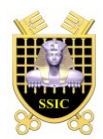

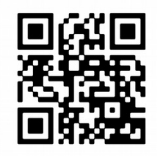

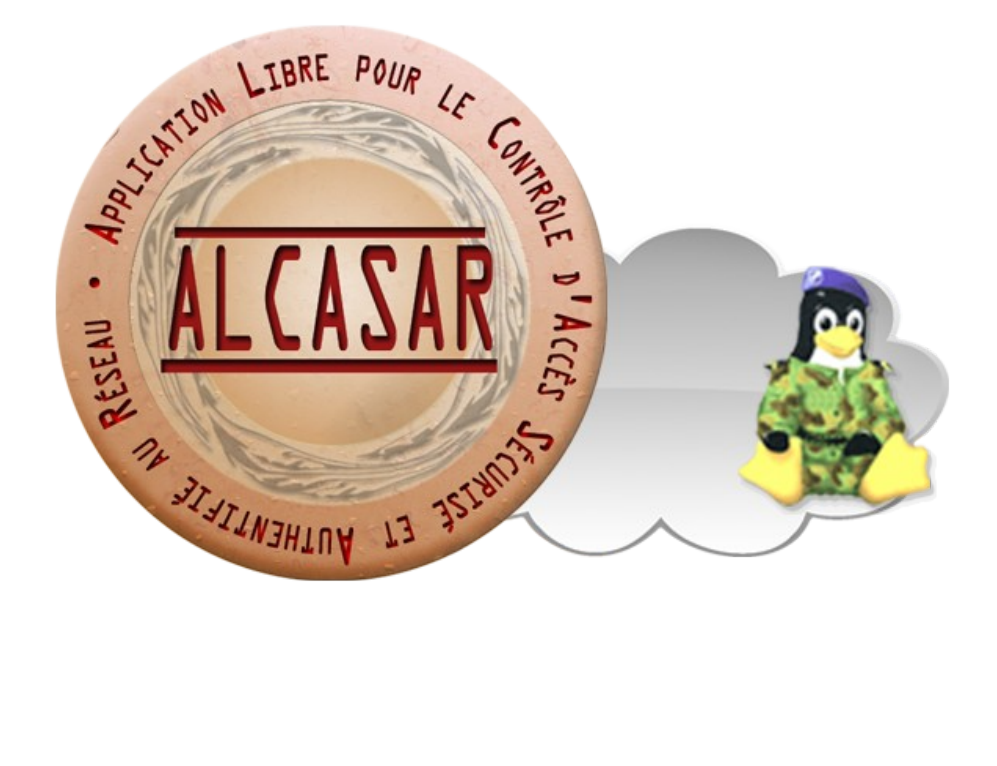

# **Documentation technique**

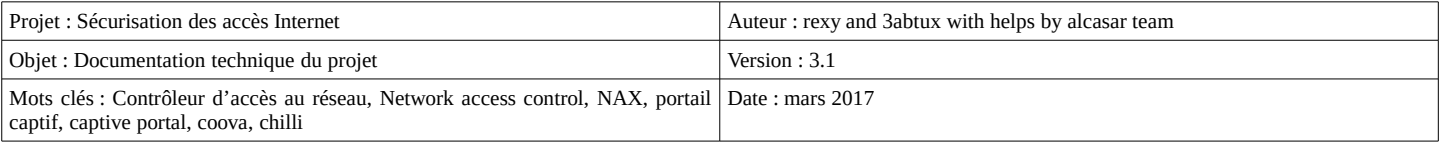

## Table des matières

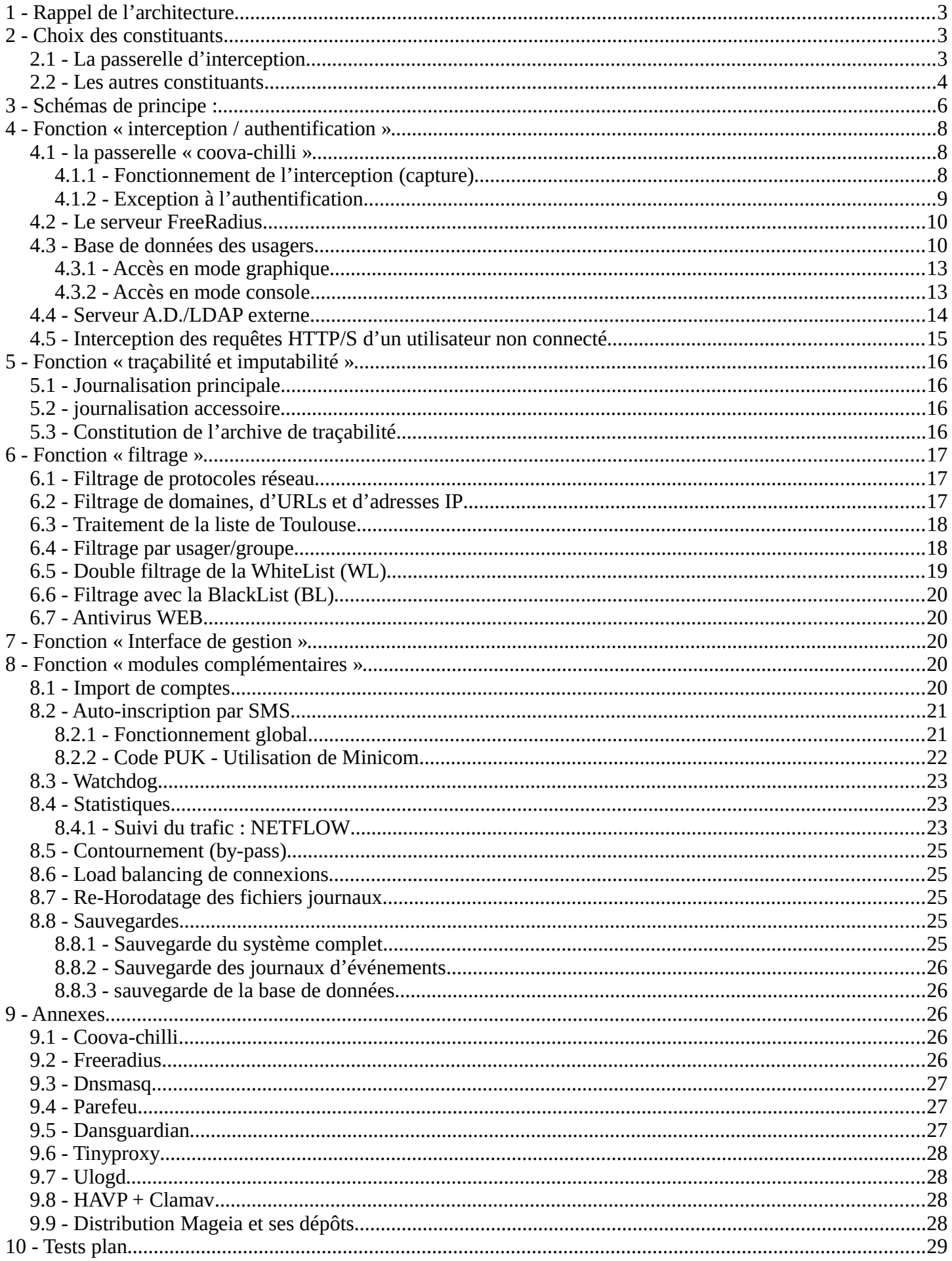

## **1 - Rappel de l'architecture**

ALCASAR est positionné en coupure entre l'accès Internet et le réseau de consultation. Il permet d'authentifier les usagers, de contrôler les accès, de tracer les connexions effectuées, de protéger le réseau de consultation. Le cœur d'ALCASAR est constitué des éléments traditionnels d'un contrôleur d'accès au réseau (NAC-Network Access Control : une passerelle d'interception (portail captif), un serveur d'authentification, une base de données usagers, un parefeu dynamique et un ensemble de proxy filtrant.

## **2 - Choix des constituants**

## *2.1 - La passerelle d'interception*

Avec le parefeu, la « passerelle d'interception » (ou portail captif) constitue le chef d'orchestre de cet ensemble. Pour choisir celle qui serait intégrée dans ALCASAR, les passerelles libres suivantes ont été évaluées au lancement du projet :

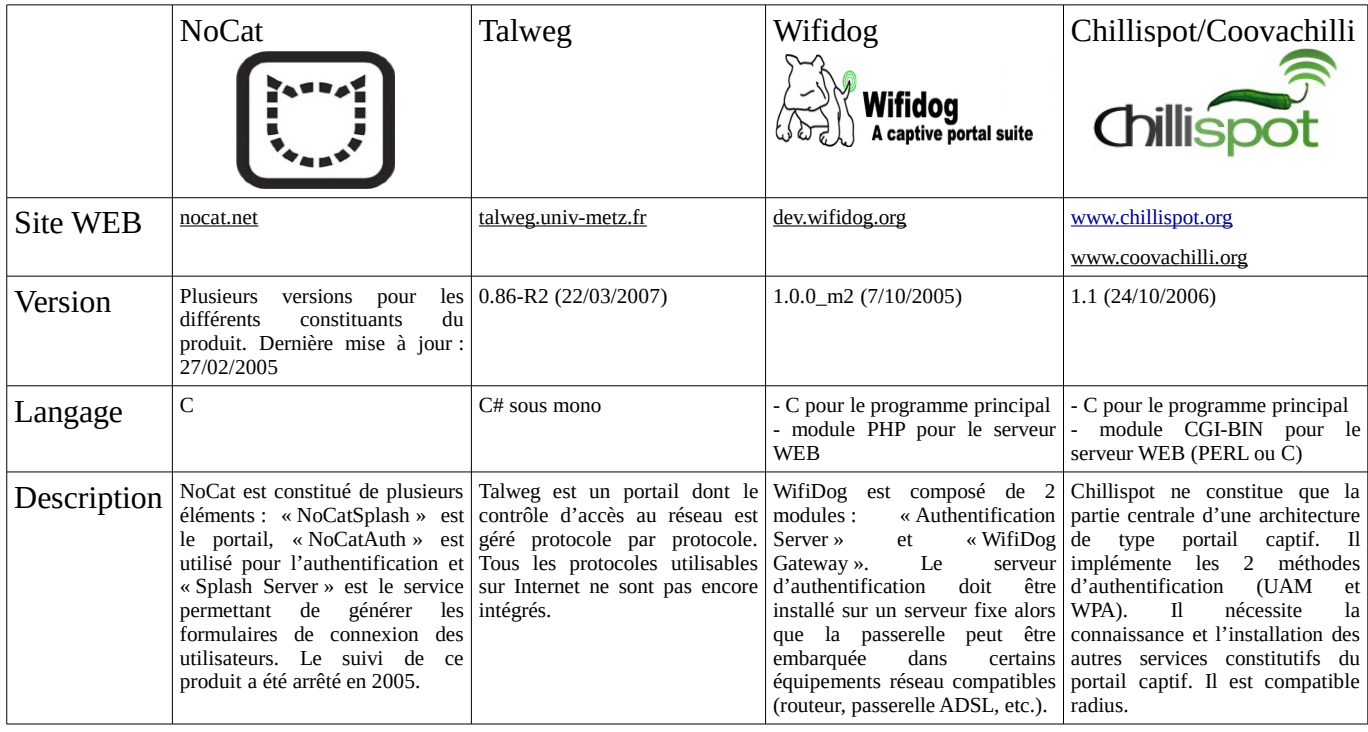

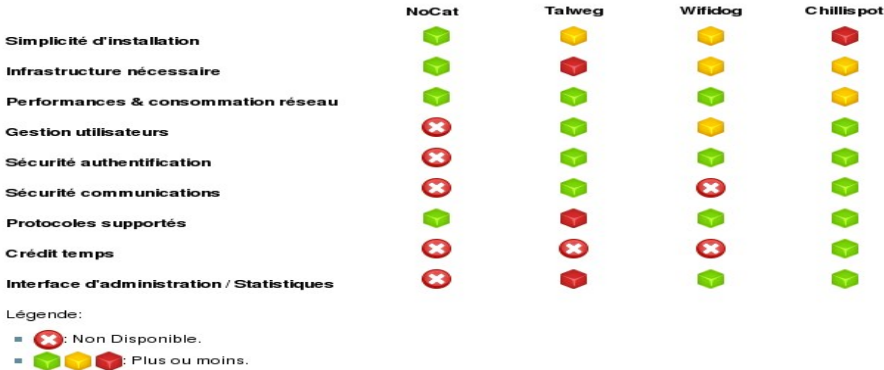

Bien que cette liste ne soit pas exhaustive, la passerelle « Chillispot » a été choisie. Depuis, elle a été remplacée par le clone (fork) « coova-chilli » dont le développement est plus actif [\(http://coova.org/CoovaChilli\)](http://coova.org/CoovaChilli). Avant chaque nouvelle version d'ALCASAR, le code source du projet « coova-chilli » est récupéré, compilé spécifiquement pour ALCASAR et empaqueté (RPM) pour être intégré à la distribution Linux choisie pour ALCASAR.

## *2.2 - Les autres constituants*

Pour couvrir l'ensemble des besoins d'ALCASAR, les produits libres suivants ont été intégrés. Leur choix est principalement dicté par leur niveau de sécurité et leur reconnaissance au sein de la communauté du logiciel libre.

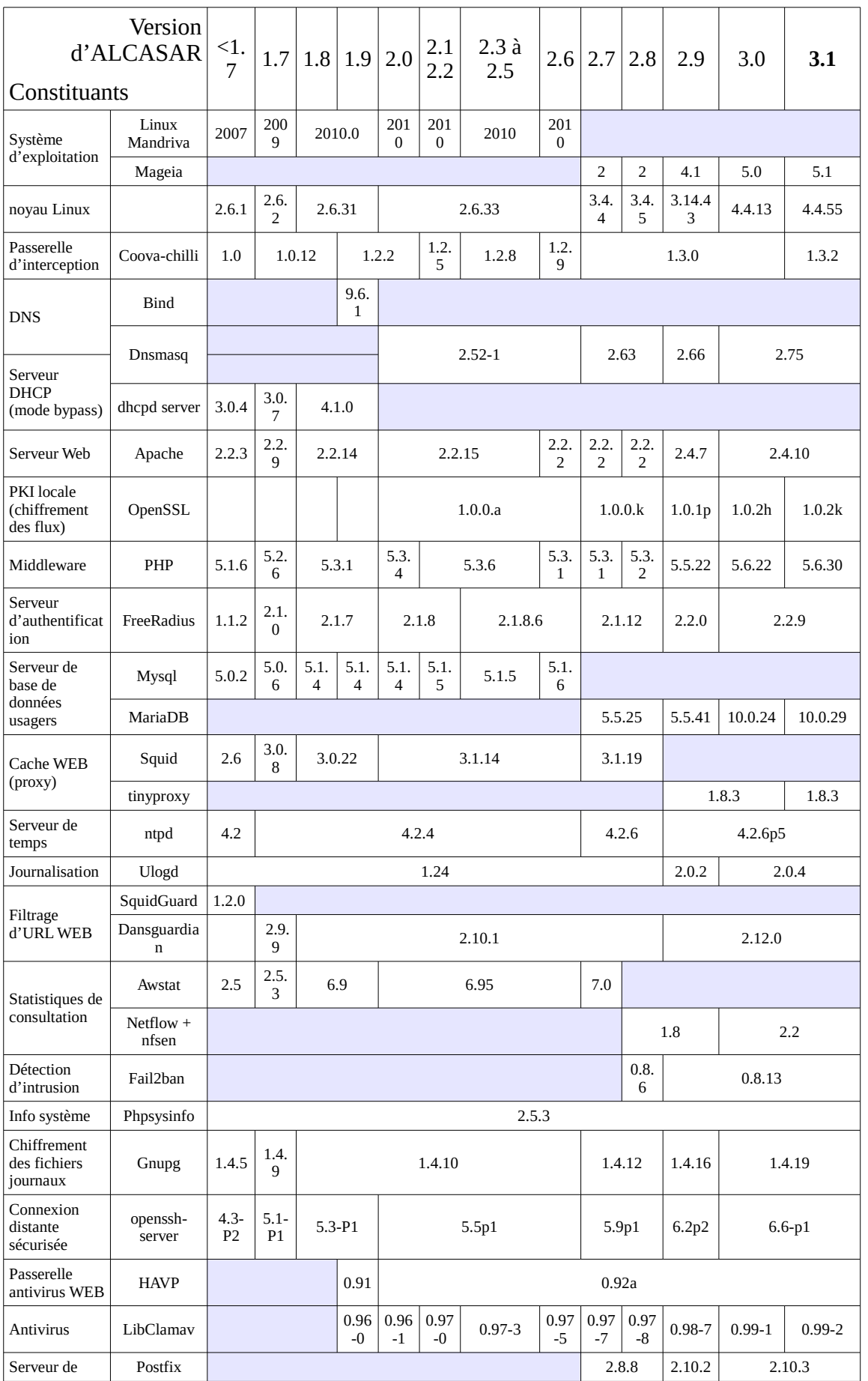

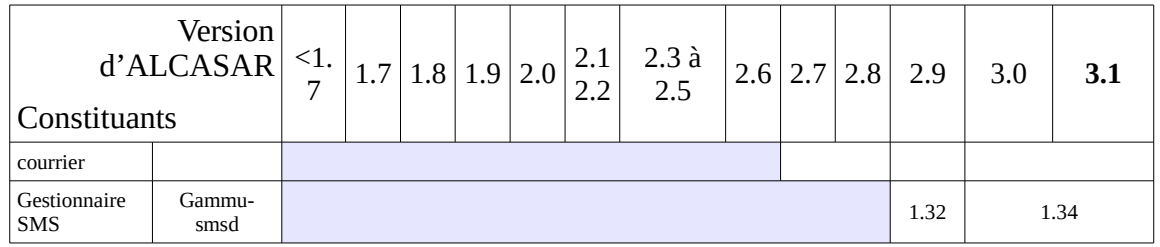

## **3 - Schémas de principe :**

ALCASAR peut être décomposé en cinq fonctions qui sont détaillées dans la suite du document :

- fonction « interception / authentification » réalisée par Coova-chilli, DNSMasq, Apache et le couple (Freeradius , MariaDB). Possibilité de couple (Freeradius , LDAP externe) pour l'authentification ;
- fonction « traçabilité / imputabilité des connexions » constituée des flux Netflow, des journaux du parefeu et du couple (Freeradius , MariaDB) ;
- fonction « filtrage » (de domaine, d'URL, d'adresses IP, de malwares et de protocoles réseau). Ces dispositifs de filtrage sont réalisés par le parefeu (Netfilter), le couple (HAVP, LibClamav), 4 instances de DNSMasq et Dansguardian ;
- fonction « interface de gestion » réalisée en PHP / HTML4 & 5/ Jquery / PERL et servie par Apache ;
- fonction « modules complémentaires ». Ces modules ont pour objectif d'améliorer la sécurité globale du portail (anti-contournement, anti-usurpation MAC/IP, chiffrement des fichiers journaux, gestion des certificats, IDS, etc.) ou d'enrichir les possibilités du portail (installation, mise à jour, by-pass, archivage, accélération de la consultation, cron, etc.)

## **ALCASAR – ARCHITECTURE**

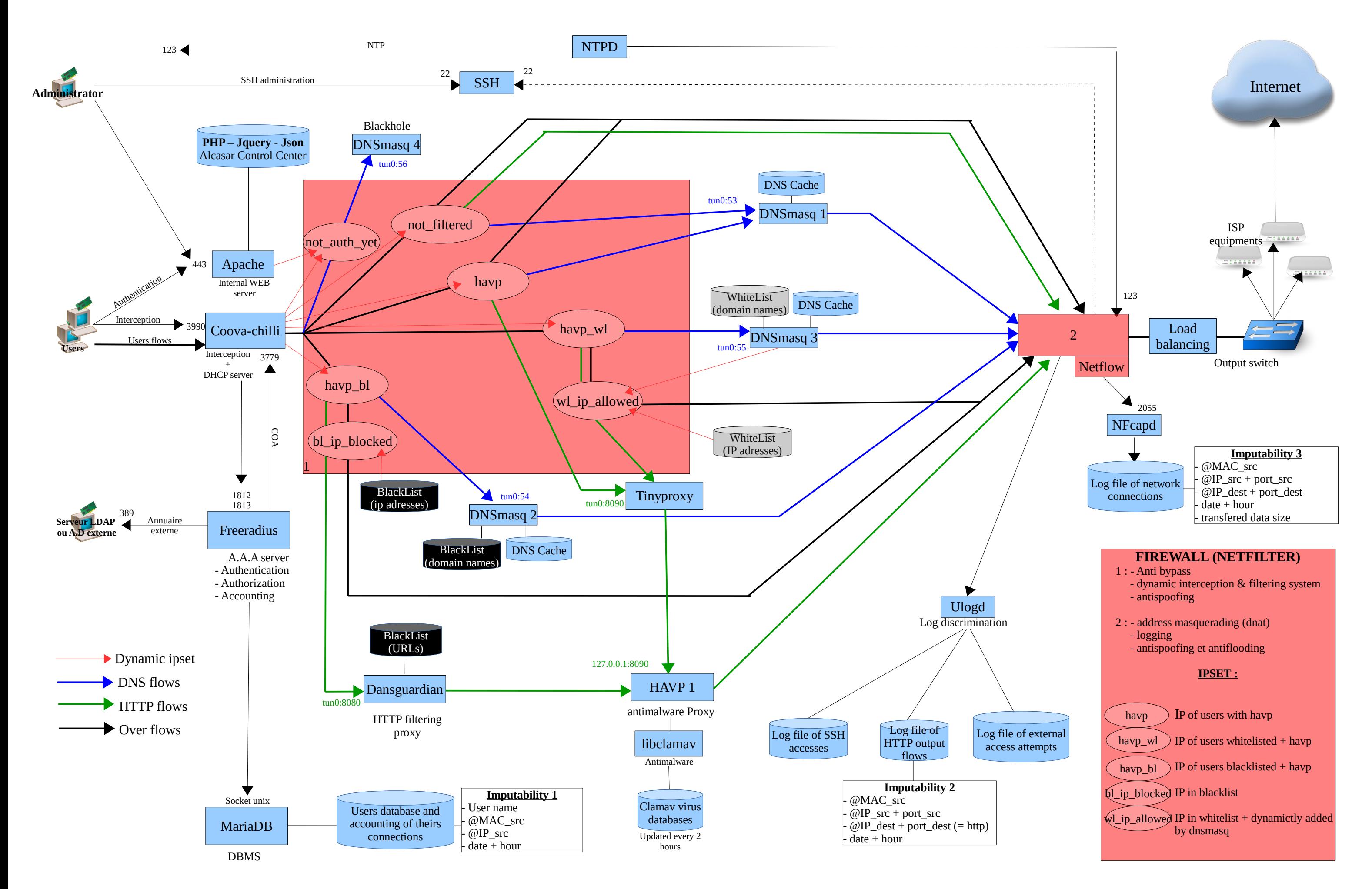

## **4 - Fonction « interception / authentification »**

Un des objectifs d'ALCASAR est d'être le plus universel possible. Ainsi, la méthode d'interception et d'authentification choisie s'appuie sur l'« UAM » (Universal Access Method). Cette méthode n'utilise que des protocoles standards ne nécessitant qu'un navigateur WEB pour authentifier un usager situé sur un équipement de consultation. Parmi les autres méthodes, on peut citer celle exploitant des agents clients à installer sur les équipements de consultation (méthode exploitée par certains parefeux authentifiants) ou celle reposant sur des protocoles réseau dédiés (802.1X par exemple).

La fonction « interception / authentification » s'appuie sur la passerelle d'interception « Coova-chilli » (processus « chilli »), le serveur WEB « apache » (processus « httpd »), le serveur d'authentification « Freeradius » (processus « radiusd ») et le système de gestion de bases de données « MariaDB » (processus « mysqlmanager » et « mysqld »).

## *4.1 - la passerelle « coova-chilli »*

Elle est lancée via son script de démarrage *(/etc/rc.d/init.d/chilli start)* qui a été légèrement adapté par le script d'installation *(« alcasar.sh »)*. Ce script utilise le fichier de configuration *(« /etc/chilli.conf »).*. Le processus « chilli » est alors lancé en mode « daemon ». Ce dernier crée l'interface virtuelle « tun0 »<sup>[1](#page-7-0)</sup> liée en point à point à l'interface physique connectée au réseau de consultation (eth1). Cela lui permet de gérer sa propre table de résolution ARP en espace utilisateur. Une particularité dans cette gestion consiste à verrouiller les couples (@MAC , @IP) rencontrés sur le réseau de consultation. Un empoisonnement du cache ARP par le réseau est alors impossible (« cache poisoning »). Dans certains cas, ce comportement peut être bloquant (équipement reparamétré après avoir déjà généré des trames IP vers ALCASAR). La commande *« chilli-query list »* permet d'afficher et de contrôler le cache ARP de « chilli ». Cette commande est utilisée par l'interface de gestion (menu « ACTIVITÉ ») pour supprimer les mauvaises associations @IP/@MAC. Complémentaire à cette fonction d'anti-« cache poisoning » intégrée à « chilli », ALCASAR utilise un module spécifique de sécurité (alcasar-watchdog.sh) permettant d'éviter l'usurpation d'adresses MAC et d'adresses IP des stations de consultation connectées sur le réseau (cf. fonctions de sécurité).

#### *4.1.1 - Fonctionnement de l'interception (capture)*

Lorsqu'un équipement de consultation tente de se connecter sur une URL Internet [\(www.free.fr](http://www.free.fr/) dans l'exemple qui suit) :

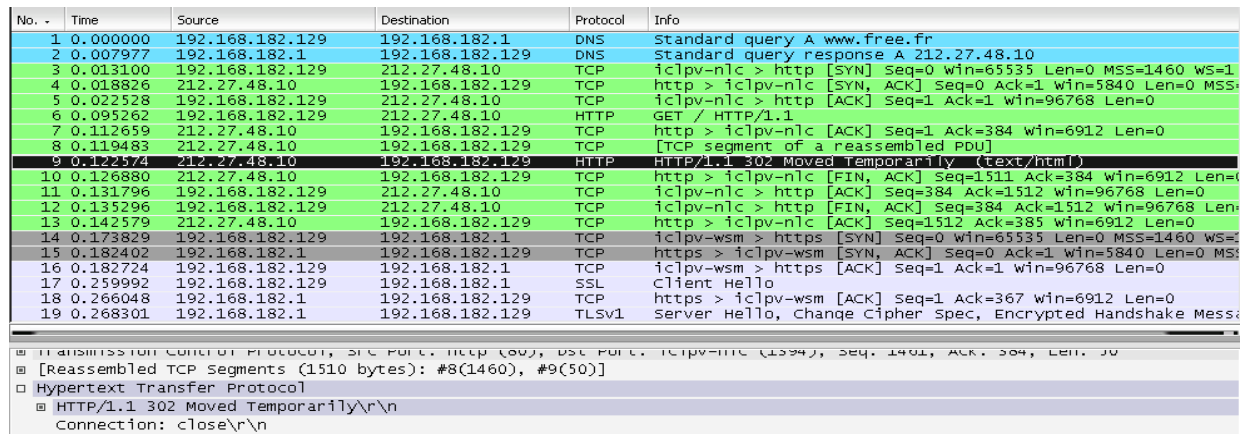

Cache-Control: no-cache, must-revalidate\r\n<br>P3P: CP="IDC DSP COR ADM DEVi TAIi PSA PSD IVAi IVDi CONi HIS OUR IND CNT"\r\n

P3P: CP="IDC DSP COR ADM DEV1 TAI1 PSA PSD IVA1 IVD1 CON1 HIS OUR IND CNT"\r\n<br>[truncated] Location: https://192.168.182.1/intercept.php?res=notyet&uamip=192.168.182.1&uamport=3990&challenge=6595f6<br>Content–Type: text/html

- [trame 1] La requête DNS de l'équipement est récupérée par le serveur DNS d'ALCASAR (dnsmasq). Les tentatives de connexion vers d'autres serveurs DNS sont bloquées par le parefeu interne. Cela permet de prévenir le contournement du DNS d'ALCASAR ainsi que les tunnels DNS.
- DNSMasq résout le domaine localement s'il est dans sa base (cf. fonctions de filtrage), sinon il transfère

<span id="page-7-0"></span><sup>1 -</sup> Les périphériques « Tap » et « Tun » des noyaux Linux sont des interfaces réseau virtuelles de niveau 2 (c.-à-d. Ethernet) pour « Tap » ou 3 (c.-à-d. IP) pour « Tun » permettant à des processus exécutés en espace utilisateur (les interfaces physiques fonctionnent en espace noyau) d'envoyer ou de recevoir des trames sur ces interfaces via les fichiers spéciaux (/dev/tapX ou /dev/tunX). Ces interfaces virtuelles peuvent être exploitées comme des interfaces physiques (configuration, émission/réception, routage). Ces interfaces autorisent un traitement sur les trames à la réception ou avant l'émission de celles-ci. L'interface Tap est souvent utilisée dans la création de tunnels RPV/VPN afin d'encapsuler un flux dans un autre (cf. projet « OpenVPN »).

la requête vers les serveurs DNS Internet définis lors de l'installation d'ALCASAR. Les réponses sont retournées à l'équipement de consultation [trame 2].

- Une requête de connexion sur le port 80 (http) du serveur WEB est alors envoyée [trame 3] par la station de consultation. Cette requête est interceptée par « chilli » qui vérifie si un usager n'est pas déjà « autorisé » sur cet équipement :
	- Si tel est le cas, Chilli « ouvre la barrière » et laisse transiter toutes les trames de l'équipement quelque soit le protocole. Le parefeu prend alors le relais. Il oriente les flux WEB vers la chaîne de filtrage WEB. Il filtre ou transfère les autres flux vers Internet (cf. fonction de filtrage).
	- Si tel n'est pas le cas, Chilli simule une connexion WEB standard [trames 4 à 6] et répond à la requête de l'équipement [trames 7 à 9] par une trame HTTP de redirection de service *(« HTTP/1.0 302 Moved Temporarily »)* contenant l'URL d'une « splash-page » avertissant de la redirection (*directive « uamhomepage » du fichier /etc/chilli.conf*). Dans ALCASAR cette « splash-page » a été supprimée afin de récupérer directement la page d'authentification définie par la primitive *« uamserver » (*URL de redirection : « https://alcasar/intercept.php ») [cf. détail de la trame 9]. Cette session se termine [trames 10 à 13] et le navigateur initie une session chiffrée avec le serveur WEB intégré dans ALCASAR (Apache) afin de récupérer cette page [trame 14 et suivantes]. L'usager renseigne les champs d'authentification (identifiant + mot de passe) qui sont envoyés de manière chiffrée à Apache pour être traités (chiffrement du mot de passe avec une clé secrète partagée entre apache et chilli). Apache retourne le résultat au navigateur afin que ce dernier redirige une nouvelle fois ces informations au processus « chilli » (port 3990<sup>[2](#page-8-0)</sup>). Chilli les récupère afin de pouvoir requêter le serveur radius. Le résultat de cette requête est retourné au navigateur afin d'être traité par les scripts javascript de la page « intercept.php » (échec ou réussite de la connexion).
	- La communication entre chilli et Freeradius exploite le protocole « radius ». Les paramètres de cette communication sont définis à la fois dans le fichier « */etc/raddb/client.conf »* et via les directives « *hs\_radius », « hs\_radius2 » et « hs\_radsecret »* du fichier « */etc/chilli.conf »*.
- Pour la déconnexion, les navigateurs Web génèrent une requête adéquate sur le port d'écoute de Chilli (3990).

Cette phase d'interception peut être schématisée comme suit pour un usager non authentifié sur une station de consultation identifiée par son @MAC et son @IP :

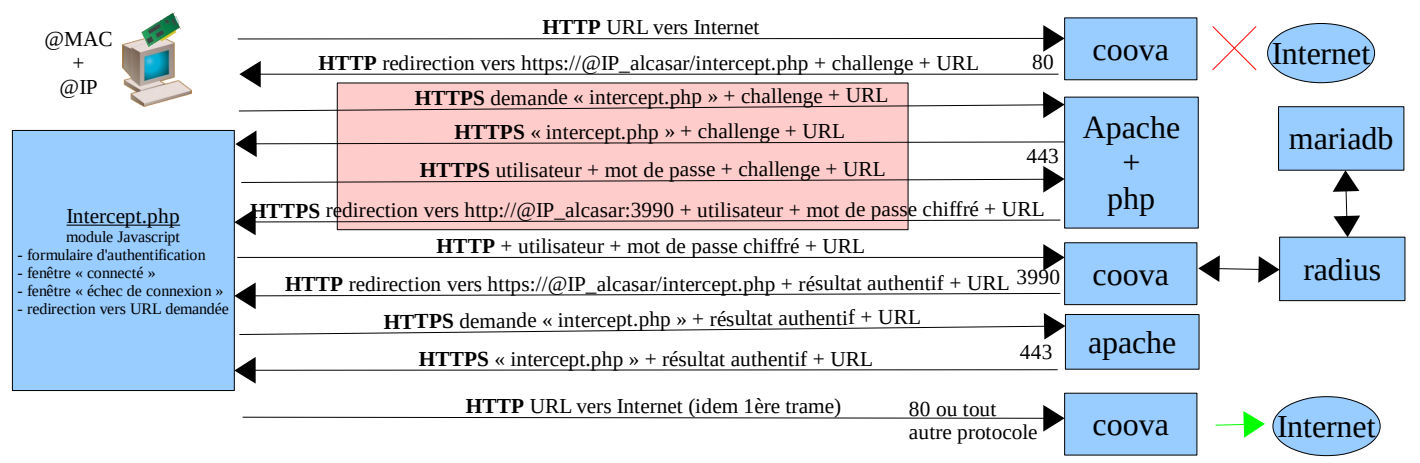

#### *4.1.2 - Exception à l'authentification*

Coova-chilli à la possibilité de laisser transiter des trames spécifiques vers Internet sans authentification préalable. Cette possibilité est exploitée dans ALCASAR pour permettre la mise à jour automatique des antivirus et des patchs systèmes. Les paramètres « uamallowed » et « uamdomain » pointent vers deux fichiers contenant la liste des adresses IP (ou adresse réseau) ou des noms de domaine joignables sans authentification (*/usr/local/etc/alcasar-uamallow et /usr/local/etc/alcasar-uamdomain)*.

<span id="page-8-0"></span><sup>2</sup> - « chilli » écoute sur un port défini par la primitive « hs\_uamport » du fichier /etc/chilli/config (3990 par défaut). Le format des requêtes envoyées sur ce port détermine l'action demandée (ex. « @IP:3990/prelogin » pour une demande de connexion, « @IP:3990/logout » pour une demande de déconnexion. La requête contient bien entendu l'ensemble des paramètres nécessaires au traitement de la demande (@MAC, challenge, identifiant, etc.).

## *4.2 - Le serveur FreeRadius*

Le service radiusd est utilisé dans le portail comme unité d'authentification, d'autorisation et d'accounting (mesure d'usage des comptes).

L'authentification utilise par défaut la base de données (SGBD) locale. Un module LDAP additionnel a été intégré afin de pouvoir valider le couple login/MDP avec celui d'un annuaire LDAP (AD, OpenLDAP, etc.).

L'autorisation utilise uniquement le SGBD local.

L'accounting utilise uniquement le SGBD pour stocker les traces d'usages des comptes.

Les fichiers de configuration du serveur sont dans le répertoire *« /etc/raddb ».* fichier principal est *« radiusd.conf »*. Il s'appuie sur le fichier *« client.conf »*, *« sql.conf »* pour les paramètres de connexions SQL et sur *« ldap.attrmap »* pour la « mappage » des attributs LDAP.

Un fichier 'alcasar' situé sous *« sites-available »* définit les paramètres spécifiques à ALCASAR. Un lien symbolique relie *« sites-enable/alcasar »* vers ce fichier pour le rendre actif. Remarque : pour limiter les effets de bords des migrations de freeradius qui rajoute systématiquement 3 liens symboliques vers « inner-tunnel », « control-socket » et « default », ces 3 fichiers sont fixés à 0 volontairement. Ne pas les supprimer !!!

Commande de test de radius : *radtest <userLogin> <userPassword> 127.0.0.1 0 <radsecret>*

Pour débugger le fonctionnement de radius, il est nécessaire d'arrêter le DAEMON (/etc/init.d/radiusd stop) et de le relancer en mode « foreground » et « débug » *(radiusd -f -X)*

#### *4.3 - Base de données des usagers*

La base de données des usagers est gérée par le SGBD « MariaDB ». Le schéma de cette base est entièrement compatible avec le service d'authentification Radius. La structure de cette base est mise en place lors de l'installation d'ALCASAR en exploitant un script SQL (cf. fonction « init\_db » du script *alcasar.sh*) :

# Ajout d'une base vierge mysql -u\$DB\_USER -p\$radiuspwd \$DB\_RADIUS < \$DIR\_CONF/radiusd-db-vierge.sql

Le Modèle Conceptuel de Données (MCD) de cette base est le suivant :

#### **BASE DE DONNEE ALCASAR (RADIUS V2.x)**

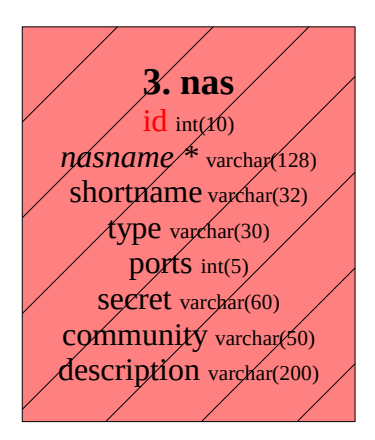

\* dans les version < 2.0 : la table « radusergroup » s'appelait « usergroup » et le champs « groupname » de la table « raddacct » n'existait pas \* à partir de la version 2.6, le champs 'username' de la table 'userinfo' change de type pour être compatible avec les autres tables (bascule de varchar(30) en varchar(64))

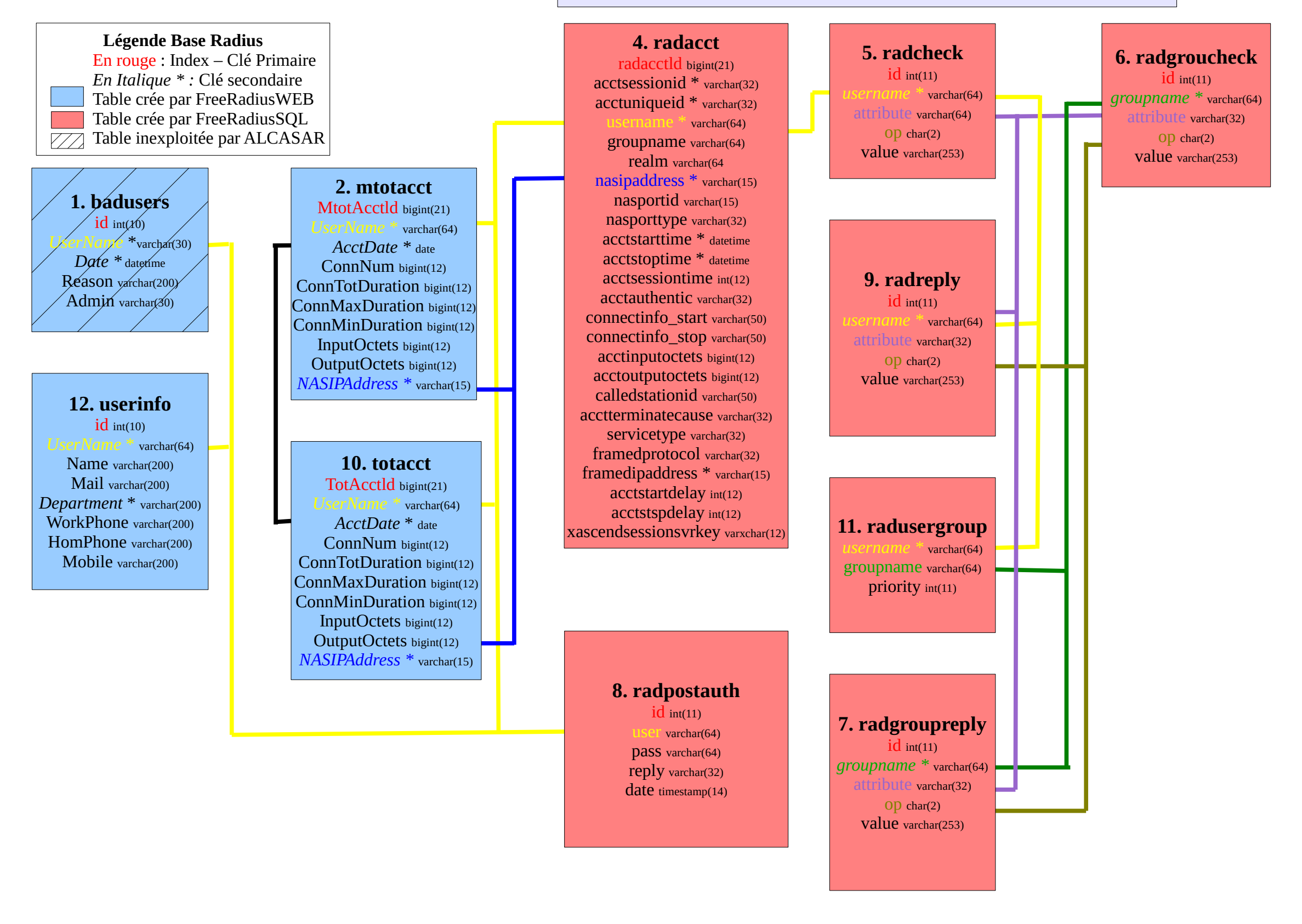

**Légende Base Gammu (SMS)** En rouge : Index – Clé Primaire Table crée par Gammu-smsd Table ajouté pour gérer les SMS  $\sqrt{Z}$  Table inexploitée par ALCASAR *° :* Colonne exploitée

> **8. phones**  $\sqrt{{\rm ID}}$  text $\sqrt{}$  $Upd$ atedIn $DB$  timest InsertIntoDB timestamp TimeOut timestamp Send enum('yes','nø' Receive enum( $y$ es','no')  $EI$  varchar(35) NetCode varchar(10) NetName varchar(35) Client<sub>text</sub> Battery int(11)  $Signal$  int $(11)$  $Sent(11)$ Received int(11)

#### **BASE DE DONNEE ALCASAR (GAMMU)**

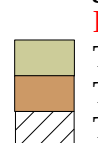

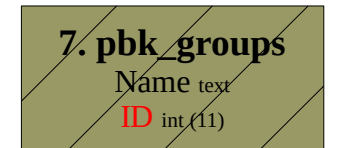

**5. outbox** UpdateInDB timestamy InsertIntoDB timestamp SendingDateTime timest SendBeføre time  $\mathsf{SendAfter\ time}$  $\angle$ fext text  $\sqrt{\text{DestimationN}}$ umber varchar(8) Coding enum('Default\_No\_Compres 'Unicode\_No\_Compression', '8bit','Default\_Compression', ''unicode Compression  $\overrightarrow{UDH}$  text  $\hat{\text{Class}}$  int $(11)$ TextDecoded *j*ext  $\overline{\mathbf{D}}$  int(10) MultiPart enum(false,true)  $RelativeValidity_{int(11)}$ SenderID varchar(255) SendingTimeOut timestamp DeliveryReport enum(false,true)  $\check{\mathbf{C}}$ reator $\check{\mathbf{D}}$  text

**10. outbox\_multipart Text** text Coding enum('Default\_No\_Com 'Unicode\_No\_Compression', '8bit','Default\_Compression', 'Unicode\_Compression')  $UDH$  text  $C$ *lass* int $(X)$ TextDecoded text  $\sqrt{\text{int}(10)}$ **n** int(1 $\chi$ )

UpdateInDB timestamp ReceivingDateTime timestamp Text text SenderNumber ° varchar(8) Coding enum('Default\_No\_Compression' 'Unicode\_No\_Compression', '8bit','Default\_Compression', 'Unicode\_Compression') UDH text SMSCNumber varchar(20)  $Class int(11)$ TextDecoded ° text  $ID<sup>o</sup> int(10)$ RecipientID text Processed enum

> **12. SMS\_country** name varchar(50) id varchar(20) **Status**  $int(1)$

**3. SMS\_ban\_temp** ID $\degree$  int(011) SenderNumber ° varchar(20)

**2. SMS\_ban\_perm** SenderNumber ° varchar(20) Expiration  $\degree$  varchar(255) Perm  $\circ$  int(20) date\_add <sup>o</sup> timestamp

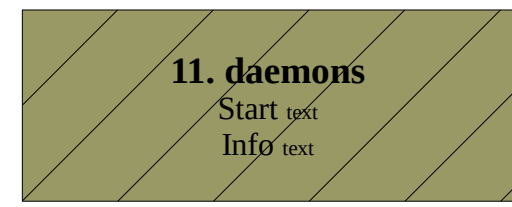

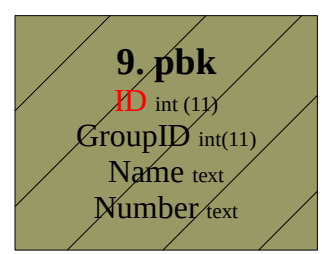

## **1. inbox**

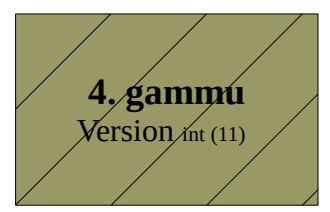

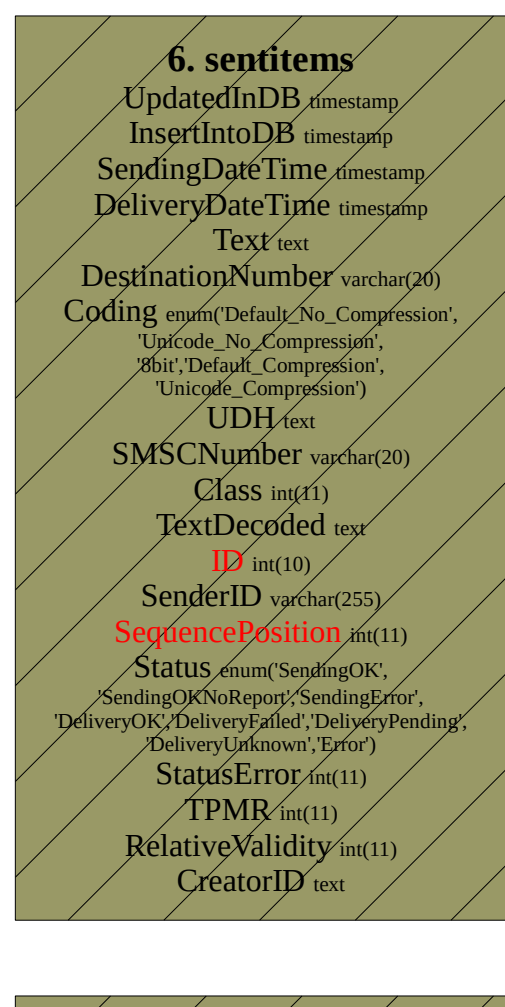

#### *4.3.1 - Accès en mode graphique*

Afin de pouvoir afficher de manière conviviale et pédagogique le contenu de la base usager, vous pouvez utiliser l'interface WEB « phpmyadmin ».

- installez phpmyadmin : « *urpmi phpmyadmin* »
- modifiez le fichier *« /etc/httpd/conf/webapps.d/phpmyadmin.conf »* afin d'autoriser votre station de consultation à y accéder (allow from votre $\varphi$ IP) ;
- connectez-vous à la base à partir de votre station de consultation à l'URL : « https:// $\omega$ ip\_alcasar/phpmyadmin »
- récupérez le nom et le mot de passe du compte d'administration de la base dans le •information\_scheme (17)<br>(17)<br>• mysql (17)<br>• radius (10) fichier *« /root/ALCASAR-passwords.txt »*
- identifiez-vous sur le SGBD et choisissez la base « radius »
- Vous pouvez maintenant accéder aux contenus des tables.

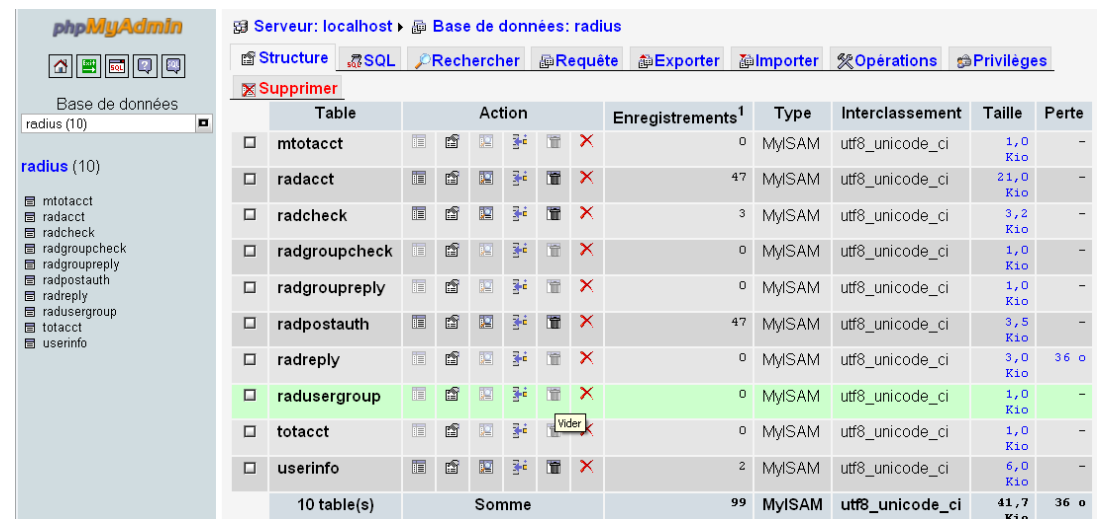

#### *4.3.2 - Accès en mode console*

Utilisez les login/mot\_de\_passe de votre fichier *« /root/ALCASAR-password.txt »*

Accès à l'administration globale

#### mysql -uroot -p

Entrez le mot de passe associé à l'administrateur (root)

Voir les bases de données : SHOW DATABASES ;

Accès à la base « radius »

mysql -uradius -p radius

Entrez le mot de passe associé à l'utilisateur radius.

Voir les tables : SHOW TABLES ;

Voir le contenu : SELECT \* FROM <tables\_name> ;

Voir les tutoriels concernant le SQL et notamment MySQL.

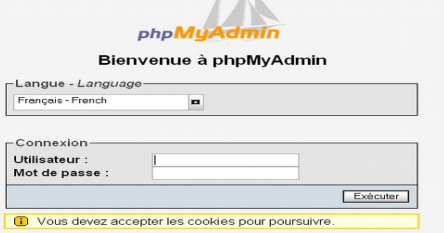

phpMuAd 

Choisissez une base de données

## *4.4 - Serveur A.D./LDAP externe*

Freeradius peut interroger une base externe via le protocole LDAP quand la primitive « ldap » est décommentée dans le fichier « /etc/raddb/sites-enable/alcasar ». Tous les paramètres de connexion à l'annuaire sont regroupés dans le fichier *« /etc/raddb/modules/ldap »*. Ces paramètres sont modifiables via l'interface de gestion ou « à la main ». Les modifications sont prises en compte après avoir relancé le service radiusd : « *systemctl restart radiusdt* ».

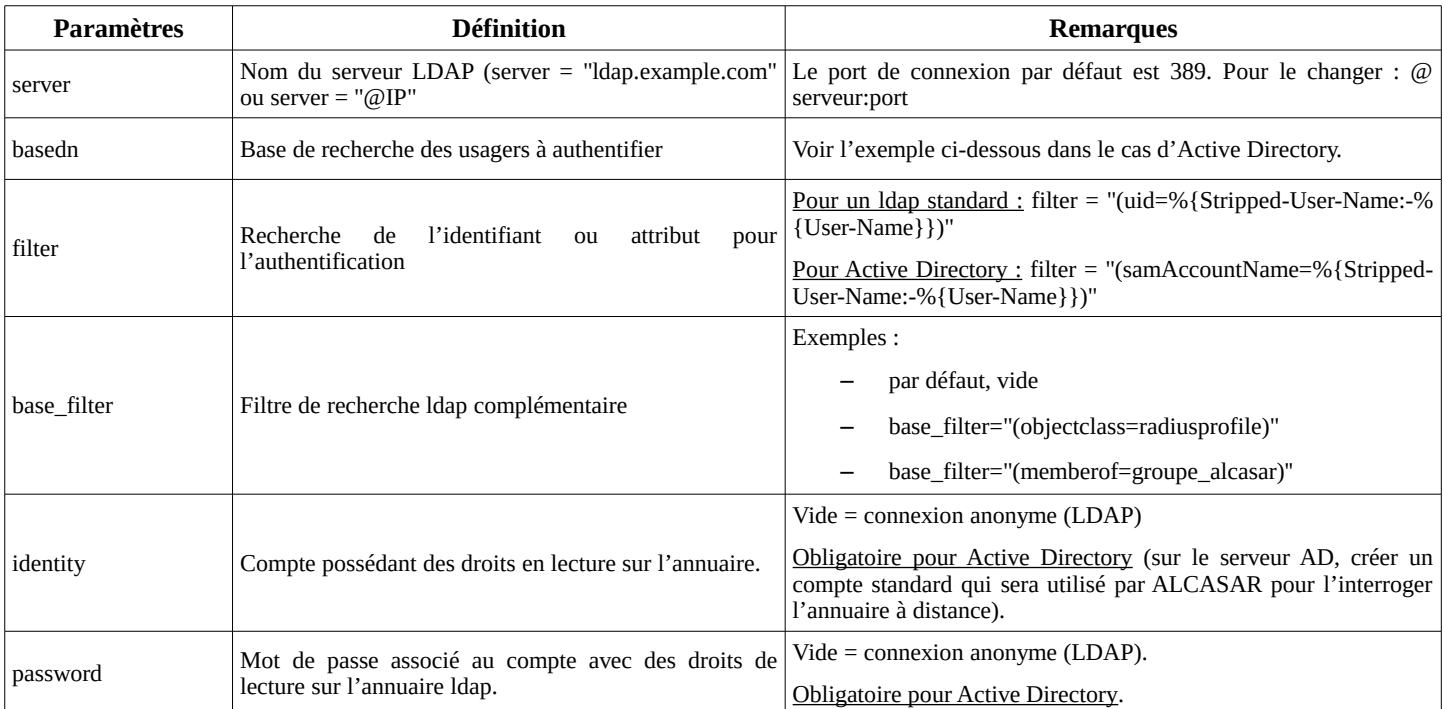

Par rapport à l'exemple d'annuaire présenté dans le document d'exploitation, les paramètres de ce fichier seraient les suivants :

basedn = "ou=User,ou=Utilisateur,ou=SITE\_I2SC,dc=i2sc,dc=local"

filter = ''(samAccountName=%{Stripped-User-Name:-%{User-Name}})''

identity= ''cn=rldap,ou=Admin,ou=Utilisateur,ou=SITE\_ISC,dc=i2sc,dc=local''

password = ''\*\*\*\*\*\*\*''

Il est possible de tester la liaison A.D/LDAP vers le serveur d'annuaire à partir du poste ALCASAR après avoir installé le paquetage « openldap-clients » (*urpmi openldap-clients*). La commande « ldapsearch -vWx -h @ip\_A.D -b "ou=User,ou=Utilisateur,ou=SITE\_i2sc,dc=i2sc,dc=local" -D "rldap@i2sc.local"» permet de lister l'ensemble des usagers contenu dans l'O.U. « User ». Les options utilisées dans cette commande sont les suivantes : -v : verbeux, -b : la base recherchée, -D : le dn de l'usager autorisé à lancer une requête sur la base, -W : demande le mot de passe de manière interactive, -x : exploite l'authentification simple plutôt que SASL).

Sur ALCASAR, les usagers authentifiés de cette manière sont affectés dans le groupe d'usagers nommé « ldap ». Il est ainsi possible de leur affecter des attributs particuliers. Pour modifier ce nom de groupe, il suffit d'éditer le fichier « */etc/raddb/sql/mysql/dialup.conf »* et modifier la valeur « *default\_user\_profile = "<nouveau groupe>"* ». Relancer le service « radiusd » pour la prise en compte de la modification.

Il est aussi possible d'affecter des attributs ALCASAR à un seul usager authentifié A.D/LDAP. Pour cela il suffit de créer un usager ALCASAR ayant le même nom que celui qui est dans l'annuaire externe. Exemple d'utilisation : tous les élèves d'une école sont gérés dans un annuaire. Il est possible de limiter la bande passante ou les créneaux de connexion pour l'élève ayant abusé de téléchargements. Il suffit de créer un compte sur ALCASAR avec le nom de cet élève et de lui affecter des attributs particuliers.

## *4.5 - Interception des requêtes HTTP/S d'un utilisateur non connecté*

À partir de la version 3.0 d'ALCASAR, toutes les requêtes DNS (port 53) d'un utilisateur non connecté sont redirigées vers le DNS-Blackhole (port 56). Ce DNS-Blackhole résout toutes les demandes DNS par l'adresse IP d'ALCASAR. Ainsi, tous ces utilisateurs sont redirigés sur la page « *index.php »*.

Pour réaliser cela, deux nouveaux « ipset » ont été créés :

- « **not\_auth\_yet »** de type « adresse IP » qui contient les adresses IP des utilisateurs non authentifiés et qui viennent d'arriver sur la page « index.php »
- **« ipset\_users\_list »** de type « liste », qui est la somme des 4 ipset contenant les adresses IP des utilisateurs connectés (havp, havp\_wl, havp\_bl et not\_filtered).

Dans index.php, voici comment est traité l'utilisateur non connecté :

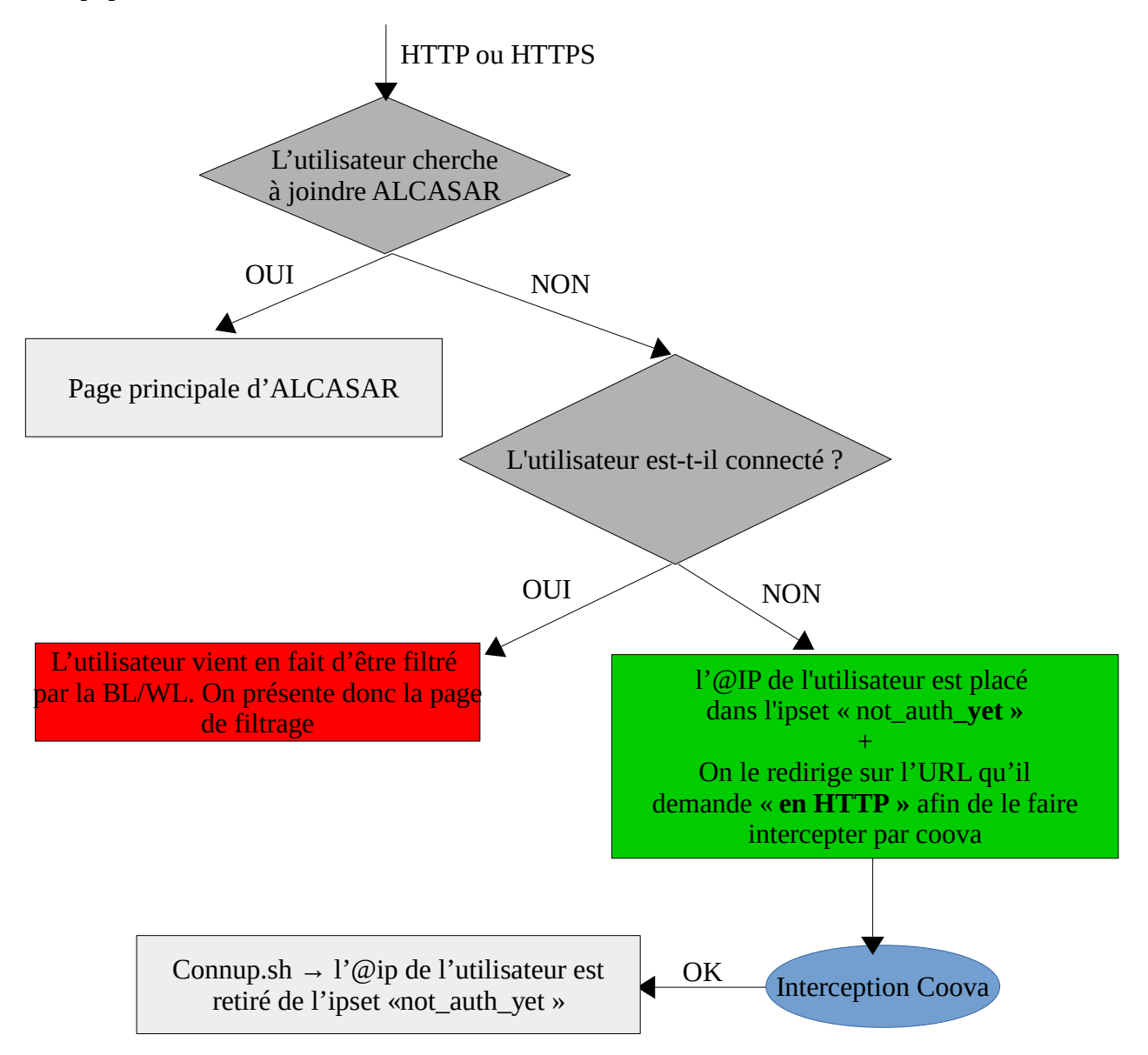

Pour savoir si un utilisateur est connecté, du point de vue des règles de parefeu, il suffit de dire que l'IP de l'utilisateur n'est pas présent dans l'ipsets « ipset\_user\_list ». La règle de redirection vers le DNS-Blackhole a été ajouté dans la table de PREROUTING du parefeu.

L'@ IP de l'utilisateur en train de se connecter est placé dans l'ipset « **not\_auth\_yet »** afin de ne plus le rediriger sur le DNS-Blackhole et éviter ainsi redirigé en permanence l'utilisateur sur ALCASAR (i*ndex.php).*

On redirige l'utilisateur vers l'url qu'il souhaite consulter via HTTP afin que **Coova** l'intercepte normalement.

Une fois connecté, on supprime l'@IP de l'utilisateur dans l'ipset « **not\_auth\_yet »** (script */usr/local/bin/alcasar-conup.sh et* script */usr/local/bin/alcasar-watchdog.sh*)

## **5 - Fonction « traçabilité et imputabilité »**

## *5.1 - Journalisation principale*

La traçabilité des connexions est assurée par le parefeu d'ALCASAR associé au processus « Ulog » ainsi qu'à la sonde Netflow. Les flux de journalisation sont récupérés sur deux canaux distincts.

1. Le premier canal contient les traces des flux HTTP des utilisateurs poss&dant un attribut de filtrage (antivirus et/ou blacklist et/ou whitelist). Ces traces sont générées par une règle « Ulog » du parefeu sur le flux transitant dans le système de filtrage D'ALCASAR (dansguardian + havp). Ces traces sont écrites dans le fichier « /var/log/firewall/traceability.log ». Chaque semaine, ce fichier est copié dans l'archive de traçabilité sous le nom « traceability-HTTP-<date><heure>.tar.gz » (cf. §5.3) avant d'être purgé. Dans ce fichier chaque ligne est composée des champs principaux suivants :

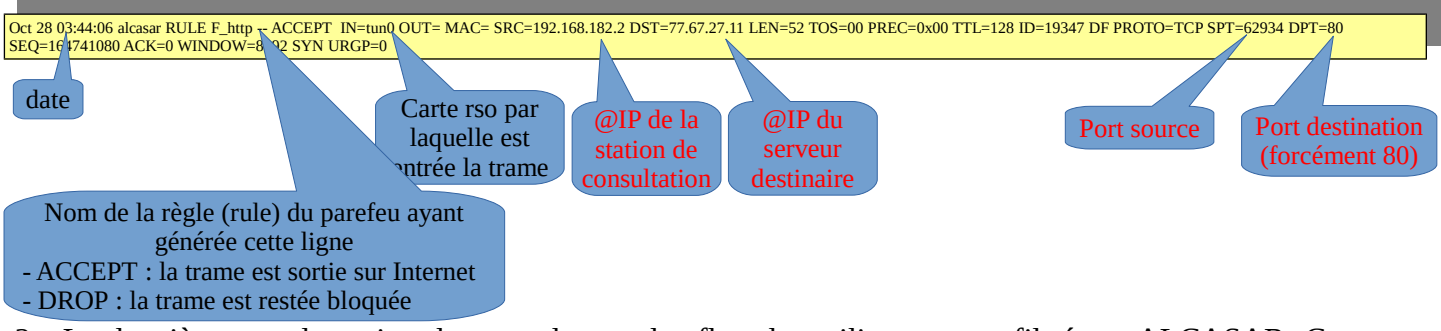

2. Le deuxième canal contient la trace de tous les flux des utilisateur non filtré par ALCASAR. Ces traces sont générées par une règle « netflow » du parefeu (cf. §8.3.1). Ce canal génère un fichier toutes les 5' dans « /var/log/nfsen/profile-data/live/ipt\_netflow/ » (un répertoire par jour). Chaque semaine, une archive est constituée sous le nom « traceability-ALL-<date><heure>.tar.gz » (cf. §5.3). Ces fichiers ne sont pas directement lisible. Il faut pour cela utiliser un **interpréteur Netflow** (ex. : « Nfdump ») comme suit : « nfdump -R  $\le$ fichier au format netflow> -o extended -a ». Une fois interprétée, chaque ligne est composée des champs suivants :

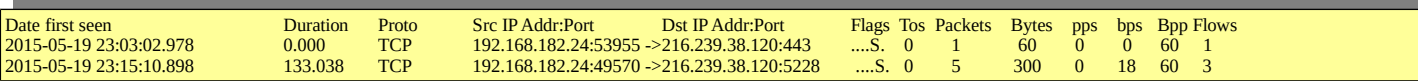

## *5.2 - journalisation accessoire*

- Un canal Ulog génère les fichiers « /var/log/firewall/ssh.log » liés aux flux d'administration à distance via le protocole ssh.
- Un canal Ulog génère les fichiers «/var/log/firewall/ext-access.log » liés aux tentatives de connexions depuis Internet (fonction « bastion »). Pour ce canal, une protection est mise en place afin de ne pas charger trop le système en cas d'attaque par saturation (flooding).
- Le proxy de filtrage d'URL « DansGuardian » génère des logs dans le répertoire « */var/log/dansguardian »* sous le nom :« *access.log* ». Ils présentent les URL ayant été bloquées.
- Le proxy antivirus HAVP génère des logs dans « /var/log/havp/ » sous le nom « access.log ». Ils présentent les virus détectés et bloqués par le couple (HAVP + libclamav).
- Le détecteur d'intrusion (IDS) « fail2ban » génère des log dans « /var/log/fail2ban ».

## *5.3 - Constitution de l'archive de traçabilité*

Tous les lundis à 5h35, le gestionnaire de tâche « cron » lance le script « alcasar-archive.sh ». Ce script crée un fichier contenant une archive pour chaque canal de journalisation (cf. §5.1) et la base des utilisateurs. Il copie ce fichier sous le nom « traceability-<date>-<heure>.tar.gz » dans le répertoire « /var/Save/log/ » afin d'être visible dans l'interface de gestion (ACC).

Pour imputer chaque trame, il faut extraire à partir du fichier de la base de données « radius.sql » (de la même semaine) le nom de l'usager connecté sur la station de consultation possédant l'adresse IP source. Cette dernière information peut être récupérée directement à partir de l'interface graphique d'ALCASAR (menu « statistique » + « connexions »). Exemple pour chercher les usagers connectés dans la journée du 31/10/2012 :

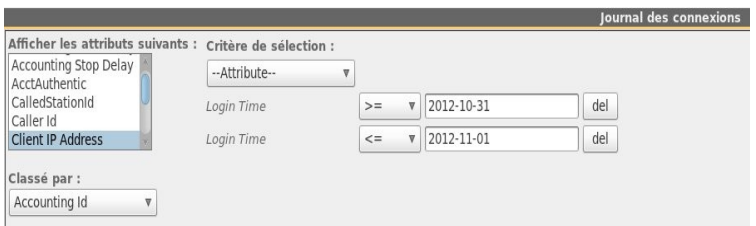

## **6 - Fonction « filtrage »**

## *6.1 - Filtrage de protocoles réseau*

Cette couche est gérée à l'aide du parefeu intégré (NetFilter).

Le portail est configuré en mode 'bastion' vis-à-vis d'Internet. Il aiguille et contrôle les flux en provenance du réseau de consultation. Lors de l'installation, les règles du parefeu sont mises en place.

Le fichier de configuration principal qui conditionne le fonctionnement de cova-chilli et des proxy web est *« /usr/local/bin/alcasar-iptables.sh »*. Il est déconseillé de le modifier afin d'éviter des effets de bords sur le fonctionnement global du portail.

Toutefois, certaines règles du parefeu peuvent être surchargées pour permettre d'accéder à certaines fonctionnalités (accès SSH depuis l'extérieur pour l'administration par exemple).

Pour permettre ces paramétrages 'locaux', le fichier « */usr/local/etc/alcasar-iptables-local.sh* » est appelé par le fichier de configuration principal du parefeu. Les lignes pour l'administration externe par SSH sont commentées dans ce fichier pour exemple.

Par défaut, le portail autorise tous les protocoles lorsqu'une session utilisateur est ouverte. Cette fonction 'libertine' peut-être restreinte par une liste blanche de services autorisés. C'est le rôle du fichier « */usr/local/etc/alcasar-filter-exceptions* » qui est appelé par le script principal du parefeu si la variable FILTERING est positionnée à « yes ». Cette dernière est modifiable par le biais de l'interface de gestion. Dans ce cas-là, les services listés dans le fichier *alcasar-filter-exception* sont les seuls à être joignables depuis le réseau de consultation. Cette liste n'est pas exhaustive ; elle est modifiable par le biais de l'interface de gestion.

Pour forcer les usagers à passer par le service DNS du portail, le parefeu effectue une redirection de port 53 vers [l'@IP](mailto:l) locale. Cet artifice permet de couper court aux éventuels tunnels DNS (sur le port 53 uniquement). Remarque : les seuls serveurs DNS interrogés par ALCASAR restent ceux qui ont été renseignés lors de l'installation et qui sont définis dans le fichier */etc/dnsmasq.conf (primitive 'server').*

## *6.2 - Filtrage de domaines, d'URLs et d'adresses IP*

Ce filtrage s'appuie sur l'excellente liste de l'Université de Toulouse qui est organisée en répertoires. Chaque répertoire porte le nom d'une catégorie (adulte, secte, shopping, etc.). Chaque répertoire peut contenir 1 à 3 fichiers contenant la liste des « noms de domaine », des « URLs » et des « @IP » de cette catégorie. Un quatrième fichier permet de savoir si la catégorie est « noire » (blacklist) ou blanche (whitelist) ou les deux. ALCASAR traite cette liste afin de l'exploiter selon 3 techniques différentes :

- 1. filtrage de noms de domaine : ALCASAR s'appuie sur ses serveurs de DNS internes (« dnsmasq ») ;
- 2. filtrage d'URLs : ALCASAR s'appuie sur le proxy HTTP « dansguardian » ;
- 3. filtrage d'adresses IP : C'est le parefeu d'ALCASAR qui traite les @IP de la liste.

*L'architecture d'ALCASAR rend le contournement du filtrage très compliqué. Celui-ci est toujours possible par l'ouverture d'un tunnel (VPN) à destination d'un équipement maîtrisé situé sur Internet. Pour fonctionner, ce tunnel doit faire transiter l'ensemble des protocoles de la station de consultation (dont le DNS).*

*Quoi qu'il en soit, ce type de tunnel ne permet pas de contourner l'authentification. Ainsi, ALCASAR trace et impute les trames de ce tunnel. En cas de problème, et si l'enquête détermine que la sortie du tunnel est impliquée, le portail pourra être sollicité pour déterminer quel utilisateur a créé ce tunnel.*

## *6.3 - Traitement de la liste de Toulouse*

Afin de permettre cette triple exploitation, le script « alcasar-bl.sh » effectue le traitement suivant lors de l'installation, de la mise à jour ou du choix des catégories de la Blacklist :

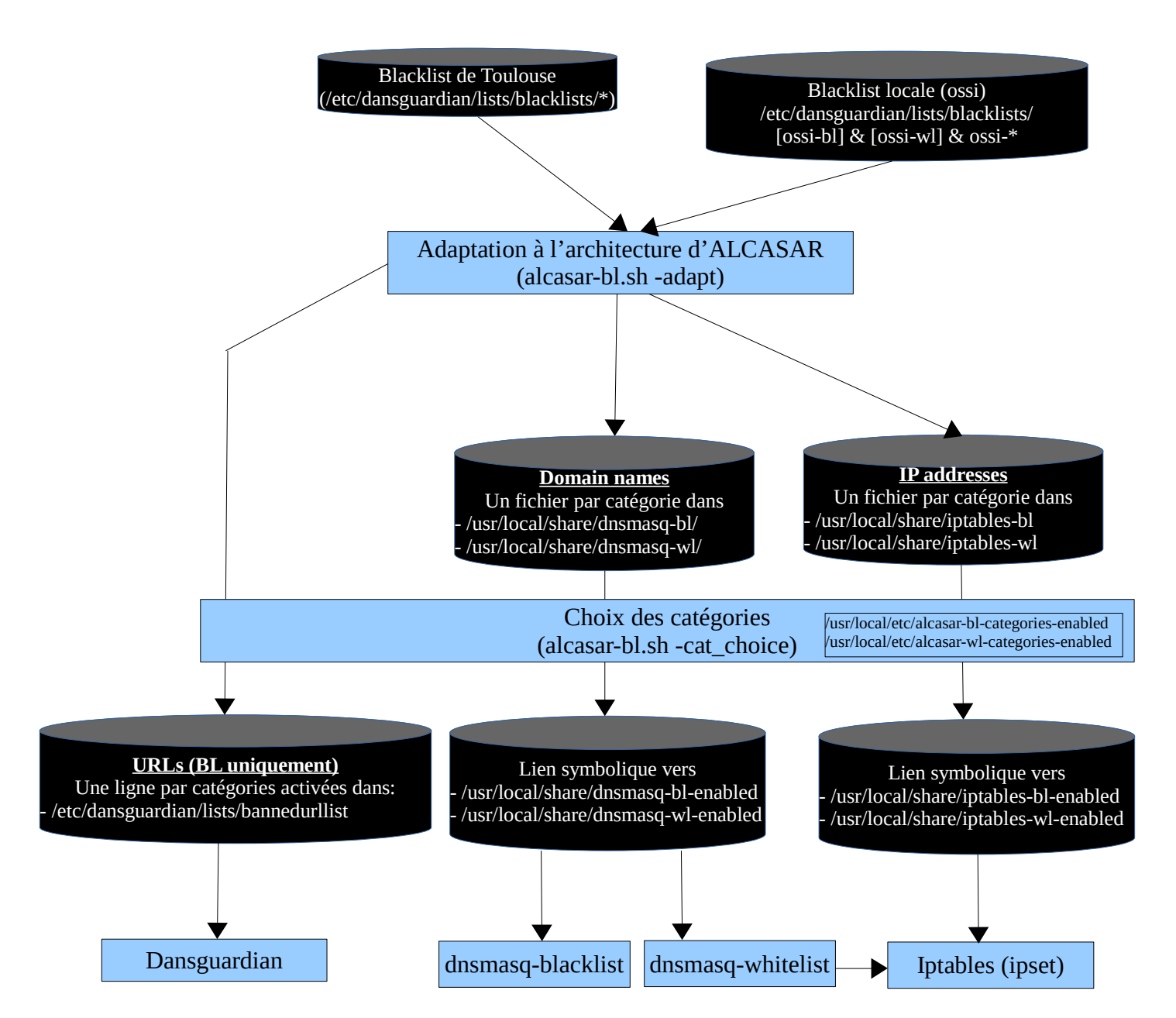

## *6.4 - Filtrage par usager/groupe*

Quand un utilisateur réussi sont processus d'authentification, le daemon 'chilli' lance le script /usr/local/bin/alcasarconup.sh. Ce script récupère par variable, l'ensemble des attributs de l'usager. En fonction de l'attribut de filtrage « Filter\_Id », le script positionne l'adresse IP de l'utilisateur dans l'IPSET correspondant.

Quand l'utilisateur se déconnecte, le daemon 'chilli' lance le script /usr/local/bin/alcasar-condown.sh qui retire l'adresse IP de l'utilisateur de l'IPSET correspondant.

Quatre IP\_SET ont été créés pour gérer les différentes possibilités de filtrage. Le filtrage affecté à un utilisateur est défini par l'attribut radius « Filter\_Id ». La liste suivante résume les valeurs des IPSET et de l'attribut « Filter\_Id » :

- IPSET=« not\_filtered » pour les usagers sans filtrage. « Filter\_Id » : Filter\_Id=00000000
- IPSET=« havp » pour les usagers filtrés avec l'antivirus (HAVP+LibClamav). Filter\_Id=00000001
- IPSET=« havp\_bl » pour les usagers filtrés avec l'antivirus et par la liste noire. Filter\_Id=00000011
- IPSET= « havp\_wl » pour les usagers filtrés avec l'antivirus et la liste blanche. Filter\_Id=00000101

## *6.5 - Double filtrage de la WhiteList (WL)*

Un utilisateur filtré avec la WL ne peut consulter que des sites ou des IP définis préalablement. La WL se décompose en plusieurs catégories de noms de domaine pouvant être sélectionnées et mis-à-jour dans l'ACC. La liste complète des noms de catégorie est située dans « */usr/local/etc/alcasar-wl-categories ».* La liste des seules catégories activées est située dans « *usr/local/etc/alcasar-wl-categories-enabled »*. Ce sont des liens symboliques pointant vers la liste complète.

Les adresses IP des utilisateurs « whitelistés » connectés (authentifiés) sont stockées dans l'IPSET « havp\_wl ». Lorsqu'un utilisateur se connecte au portail avec cet ipset, ALCASAR va résoudre les requêtes de cet utilisateur via le daemon « dnsmasq-whitelist » (port UDP 55). Si le site en question est présent dans liste des sites « */usr/local/share/dnsmasq-wl/\*.conf »*, le daemon peut résoudre le nom de domaine et récupérer l'@IP du site qui est retourné à l'utilisateur. Cette @IP est ajoutée simultanément à l'IPSET « whitelist\_ip\_allowed » afin d'autoriser l'utilisateur à l'atteindre.

Cette méthode permet d'éviter qu'un utilisateur « whitelisté » puisse contourner le filtrage en se connectant sur un site directement au moyen de son adresse IP (sans résolution de domaine).

Il est possible via l'ACC d'ajouter manuellement de nouveau [site/@IP.](mailto:site/@IP) Les sites seront ajoutés dans le fichier */usr/local/share/dnsmasq-wl/ossi.conf.* Un lien symbolique sera alors créé pour que ces ajouts soient pris en compte ici */usr/local/share/dnsmasq-wl-enabled/ossi.* Les ip seront ajoutées dans le fichier */usr/local/share/ossi-ip-wl*. Le script permettant cet ajout se trouve dans */usr/local/sbin/alcasar-bl.sh*. Voici un schéma récapitulatif du fonctionnement du double filtrage de la WL :

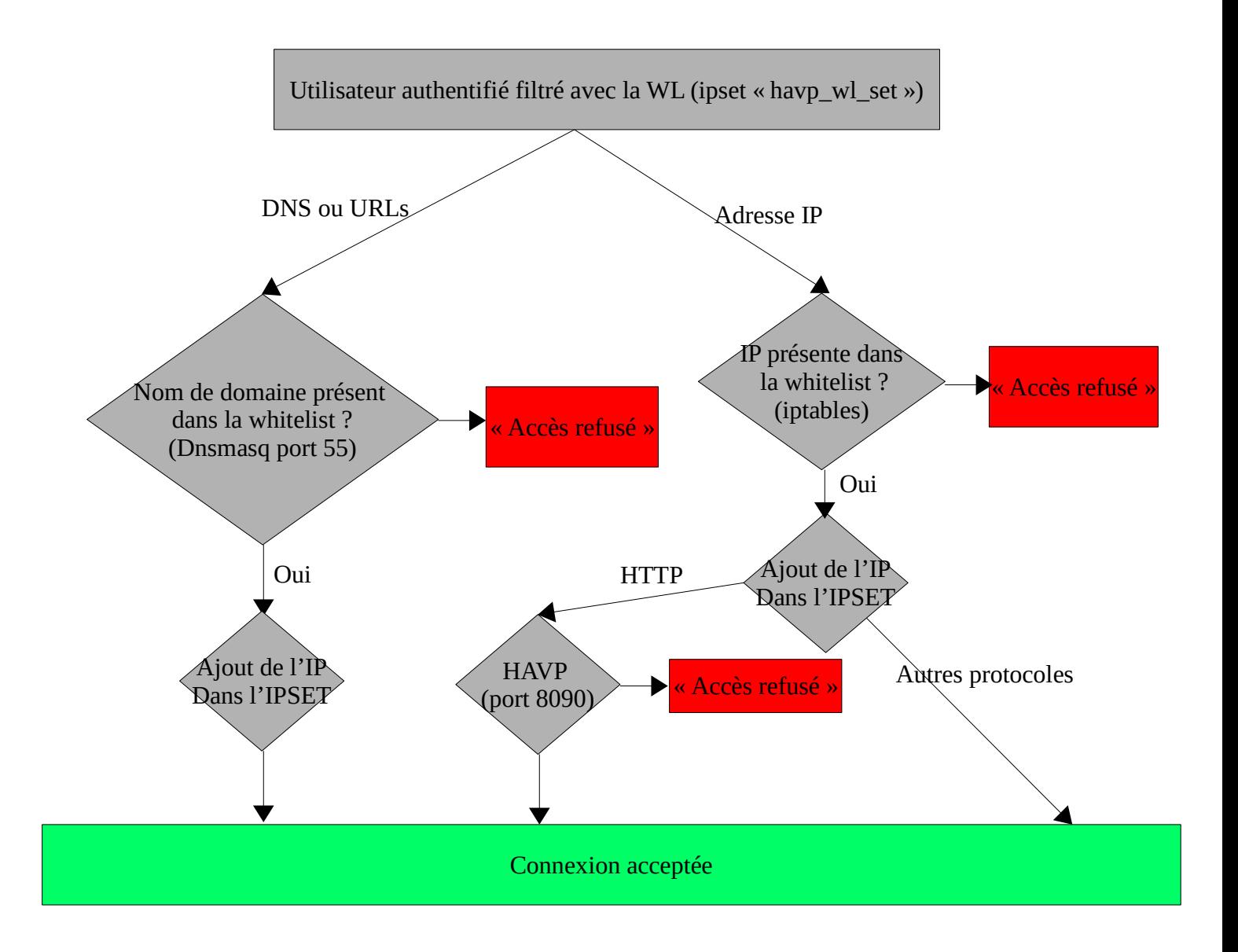

## *6.6 - Filtrage avec la BlackList (BL)*

En utilisant ses serveurs DNS, ALCASAR va pouvoir déterminer si le site demandé par l'utilisateur est interdit. Si tel est le cas, l'utilisateur sera renvoyé vers [l'@IP](mailto:l) du portail (page de filtrage). Ce filtrage offre l'avantage de pouvoir interdire un nom de domaine quelque-soit le protocole demandé (HTTP, HTTPS, FTP, etc.). Ce type filtrage est souvent appelé « DNS blackhole ».

Tout comme la WL, la BL est organisée en catégories. ALCASAR permet de sélectionner ces catégories via l'interface de gestion (ACC). La liste des noms de catégorie (/usr/local/etc/alcasar-bl-categories) et la liste des catégories activées sont situées dans le répertoire de configuration d'ALCASAR (/usr/local/etc/alcasar-blcategories-enabled).

#### *6.7 - Antivirus WEB*

Le proxy HTTP HAVP couplé à la bibliothèque de l'antivirus « Clamav » est utilisé pour analyser le contenu des pages web.

Le fichier de paramétrage de HAVP est /*usr/havp/havp.config* ; il regroupe les ports d'écoute et de transfert au proxy 'parent'.

D'autres antivirus peuvent être associés au moteur HAVP. Des configurations sont disponibles dans le fichier principal */etc/havp/havp.conf.* Un répertoire monté en tmpfs sur */var/tmp/havp* permet d'augmenter la fluidité du scanner antivirus. Ce répertoire est nettoyé à chaque démarrage du démon havp ( fonction modifiée directement dans le démon havp).

La base de données antivirale qui est située dans /var/lib/clamav est mise à jour à toutes les deux heures par le processus « freshclam » (fichier de configuration : /etc/freshclam.conf). HAVP recharge cette base toutes les heures.

## **7 - Fonction « Interface de gestion »**

Cette fonction est réalisée en PHP. Les possibilités de cette interface sont décrites dans la documentation d'exploitation.

L'interface de gestion (réécrite depuis la version 2.0) se trouve dans /var/www/html/acc.

Elle est protégée en accès par le module d'authentification d'Apache.

Dans le fichier de configuration /etc/httpd/conf/webapps.d/alcasar.conf, le répertoire */usr/local/etc/*digest/ contient les fichiers des mots des identifiants/mots de passe :

- key all
- key admin
- key manager
- key\_backup

## **8 - Fonction « modules complémentaires »**

#### *8.1 - Import de comptes*

Dans le cadre de la gestion des comptes d'authentifications, il est possible d'importer une liste de comptes attachés à un groupe prédéfini. Cette fonctionnalité accessible depuis l'interface de gestion génère un fichier <import-user>.pwd pour chaque importation et ajoute les usagers dans le groupe (optionnel) de la base de données. Pour l'instant, seul le groupe peut-être attaché aux identifiants ; c'est-à-dire qu'aucun renseignement supplémentaire n'est importable pour le moment.

Le script *import* user.php du répertoire « /var/www/html/acc/manager/htdocs » permet d'importer le fichier au format csv ou txt et le script *import\_file.php* permet de ...

L'importation d'un fichier génère un fichier associé comportant les mots de passe en clair des utilisateurs importés. Ce dernier est téléchargeable pour être distribué aux usagers. Afin de les supprimer périodiquement, une tâche, planifiée toutes les 30mn, cherche et supprime les fichiers datant de plus de 24h00.

Le script lancé est *alcasar-import-clean.sh*.

# *8.2 - Auto-inscription par SMS*

*8.2.1 - Fonctionnement global*

L'administrateur peut mettre en place un module d'auto-inscription par SMS. Ce module fonctionne grâce au projet Gammu (plus précisément Gammu-smsd) qui va permettre de stoker les SMS, reçu par une clé 3g, en base de données. Pour un bon fonctionnement, le code PIN de la carte SIM doit être renseigné dans le fichier de configuration de Gammu-smsd : « */etc/gammu\_smsd\_conf ».* Les informations de connexion à la base de données sont écrites lors de l'installation d'ALCASAR.

#### Fonctionnement :

L'administrateur peut lancer *gammu-smsd* à partir du panel d'administration (menu « Auto Enregistrement (SMS) ». Il est possible de suivre le journal d'évènements : « tailf /var/log/gammu-smsd/gammu-smsd.log » À chaque lancement, le script « /usr/local/bin/alcasar-sms.sh --start » vérifie que le groupe « sms » est bien créé. Il le crée le cas échéant.

En fonctionnement, *gammu-smsd* dialogue avec la clé 3g. Les messages reçus par la clé sont alors récupérés puis stockés dans la table « inbox » de la base de données « gammu ».

Sur chaque réception de SMS, *gammu-smsd*, lance le script « /usr/local/bin/alcasar-sms.sh --new\_sms ». Ce script permet de traiter le SMS de la manière suivante :

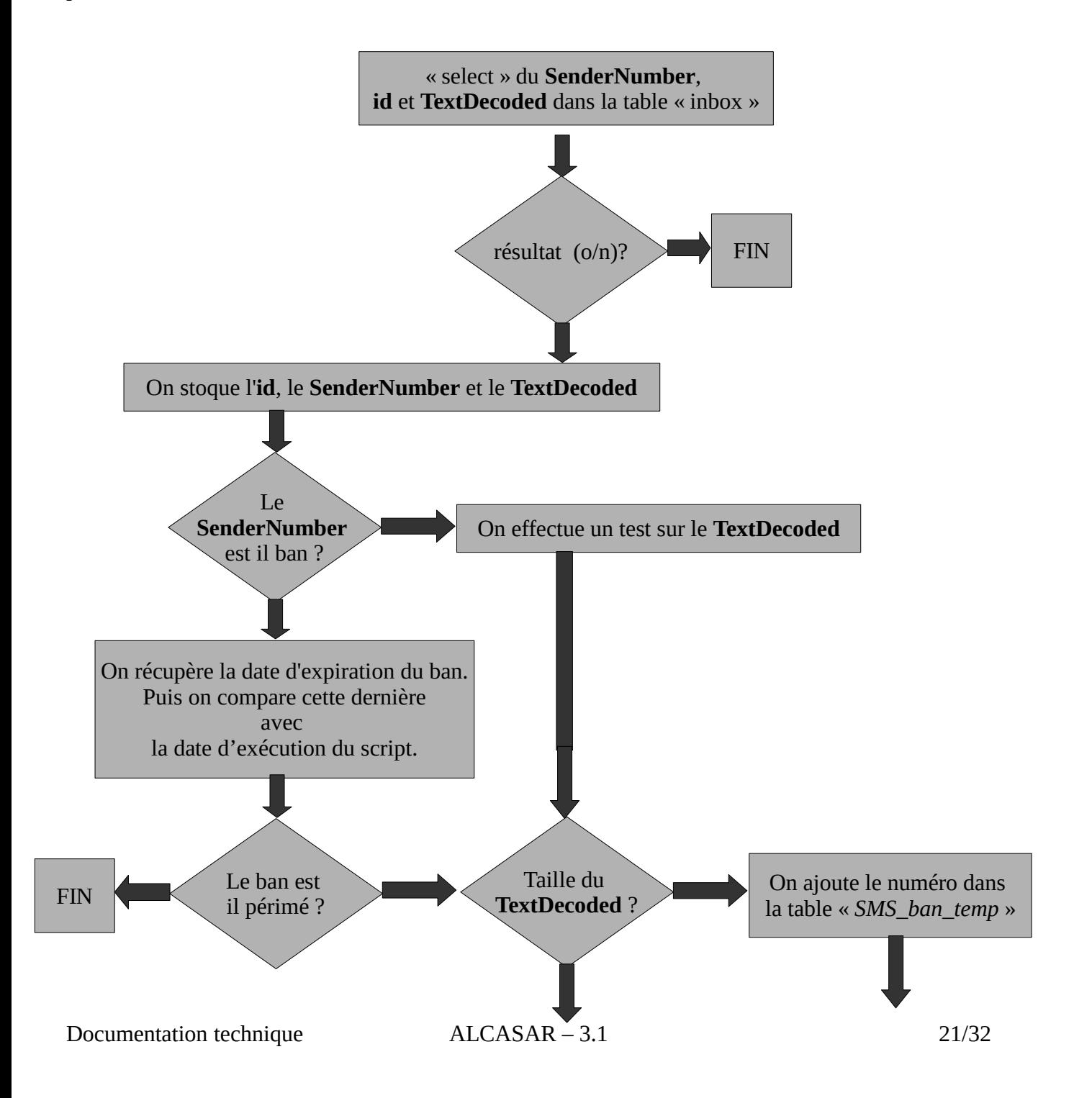

#### On chiffre le **TextDecoded**.

On supprime le compte dans « *radcheck* » (s'il existe) On créé le compte de **SenderNumber** dans « *radcheck* ». On ajoute l'utilisateur **SenderNumber** au groupe sms : « *radusergroup* ». On supprime les bans temporaire de **SenderNumber** : « *SMS\_ban\_temp* » On ajoute **SenderNumber** en ban permanent (Perm = 0): « *SMS\_ban\_perm*»

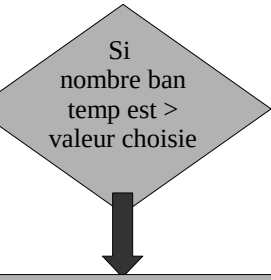

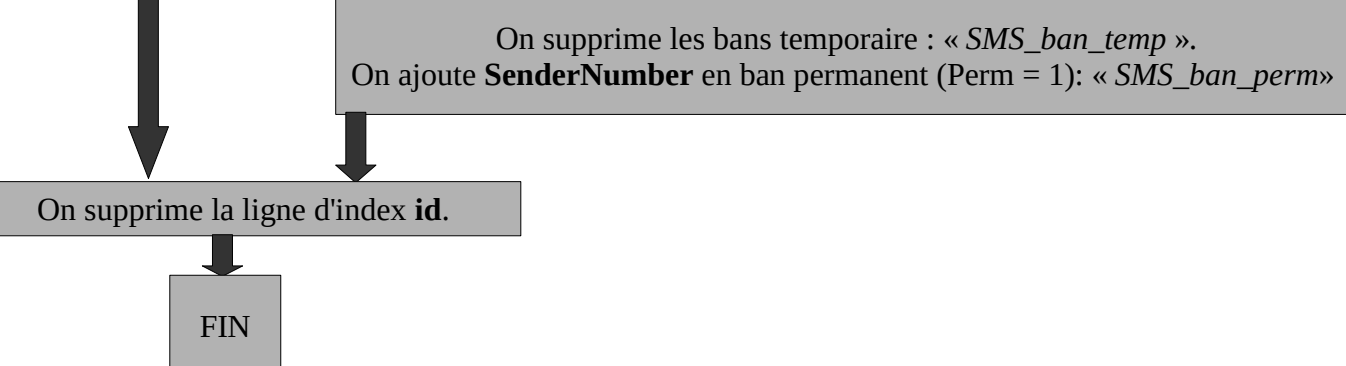

Actuellement, l'administrateur à la possibilité :

- **Lancer** et **arrêter** gammu-smsd.
- Renseigner le **code PIN** de la carte SIM présente dans la clé 3g.
- Renseigner la **durée d'une session** pour les comptes auto enregistrés.
- Renseigner le nombre de bannissements temporaire permis avant le bannissement permanent.
- Renseigner la durée d'un bannissement permanent (en jours).

On retrouve aussi sur cette page d'administration un tableau récapitulatif des comptes bannis :

- soit pour une raison de *Compte existant*
- soit pour une raison d'excès d'envois de SMS au serveur (*Flood*).

L'administrateur peut alors supprimer les numéros bannis. Cette action :

- supprime le numéro de l'expéditeur du SMS de la table des bannissements permanents  $(*$  SMS ban perm »),
- supprime le numéro de la table du groupe SMS (« radusergroup »)
- supprime le numéro de la table des comptes radius (« radcheck »).

#### *8.2.2 - Code PUK - Utilisation de Minicom*

Une fois « *gammu-smsd »* lancé, il vérifie l'état de la carte SIM en envoyant la commande AT : « AT+CPIN?. La clé 3g répond en demandant le code PIN de la carte SIM. *Gammu-smsd* utilise alors le code PIN écrit dans le fichier de configuration « */etc/gammu\_smsd\_conf ».*

Si ce code PIN est erroné, la carte SIM sera bloquée. Il faudra alors exploiter le code PUK pour la débloquer. La manipulation suivante permet de débloquer la carte SIM à l'aide d'un terminal et de commandes AT.

Dans un premier temps, installez « *Minicom* » sur votre système Linux : « urpmi minicom ». Modifiez la

configuration de *Minicom* en lançant la commande « minicom -s ». Sélectionnez la 3e entrée (Serial port setup // Configuration du port série). Configurez le port série avec les paramètres suivants (cf. copie d'écran ci-dessous). Une fois les configurations effectuées, appuyer sur « échap » puis déplacer vous dans le menu pour enregistrer les modifications (Save setup as dfl // Enregistrer config. sous dfl). Vous pouvez alors quitter le menu (Exit from Minicom // Sortir de Minicom).

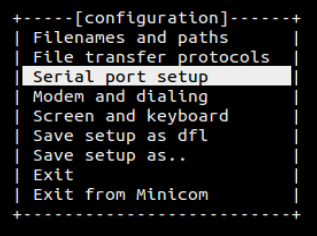

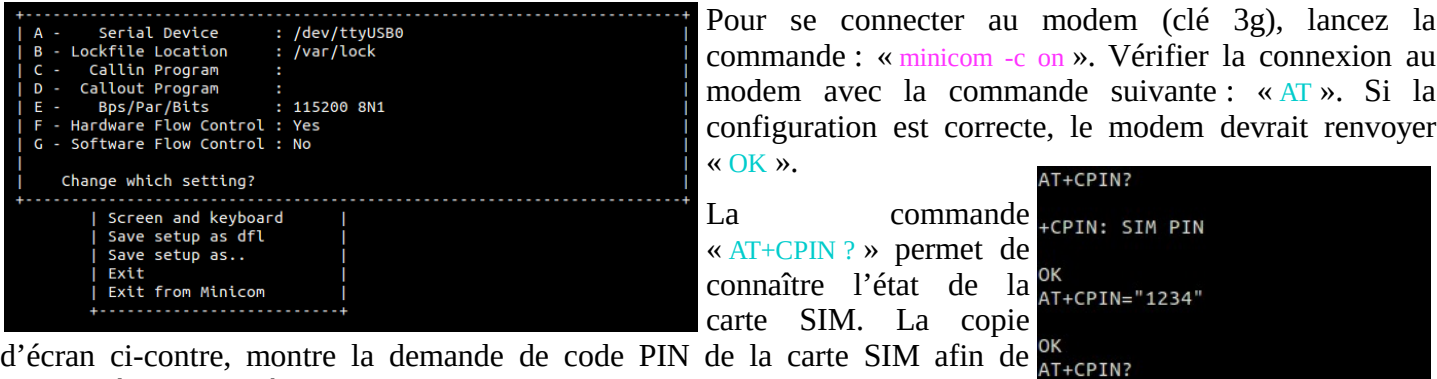

pouvoir être exploitée : « +CPIN : SIM PIN ». La commande « AT+CPIN=''xxxx'' » (où xxxx correspond à votre code PIN), permet de renseigner le code PIN de la carte. Testez alors à nouveau l'état de la carte SIM.

Dans le cas où la carte SIM est bloquée, le modem retourne « +CPIN : SIM PUK ». Récupérez le code PUK (disponible généralement en ligne sur le compte d'abonnement, ou fourni avec la carte SIM). Exécutez alors la commande « AT+CPIN=''yyyyyyyy'',''zzzz''» (où yyyyyyyy correspond à votre code PUK et zzzz correspond à votre nouveau code PIN).

Remarque :

- Vous pouvez accéder au menu de Minicom via la combinaison de touche : « Ctrl+a » puis « z »
- Le modem vous retourne « OK » si la commande envoyée est correcte (syntaxiquement) et reconnue.

#### *8.3 - Watchdog*

Ce script (« *alcasar-watchdog.sh »*) est lancé toutes les 3 minutes par le Daemon « crond » . Il permet de couvrir les fonctions suivantes :

- éviter les « oublis » de déconnexion (usager ayant éteint son PC, panne d'équipement réseau , etc.) ;
- limiter le risque lié à l'usurpation d'adresse IP et d'adresse MAC sur le réseau de consultation (pirate interne) ;
- modifier la page WEB présentée aux usagers en cas de problèmes de connectivité détectés coté Internet (lien Ethernet désactivé sur « eth0 » ou routeur de sortie injoignable).

Des administrateurs d'ALCASAR nous ont remonté la « bizarrerie » suivante : le « watchdog » lance des requêtes de type « arping » sur l'ensemble des équipements ayant un usager authentifié. Cela permet de savoir si les équipements sont bien allumés. Or dans certains cas et pour certains équipements, aucune réponse ne revient vers ALCASAR alors que ces équipements fonctionnent très bien (ils accèdent à Internet normalement via ALCASAR, ils voient les autres stations, etc.).

Pour pallier ce phénomène étrange qui a pour conséquence de fermer les sessions ouvertes sur ces équipements considérés comme 'muets', il peut être utile de désactiver le « watchdog ». Pour cela il suffit de commenter la ligne ci-dessous dans le fichier *« /etc/cron.d/alcasar-watchdog »,* puis, d'avertir « crond » de la modification : *« systemctl restart crond.service »*

# activation du "chien de garde" (watchdog) toutes les 3' #\*/3 \* \* \* \* root /usr/local/bin/alcasar-watchdog.sh > /dev/null 2>&1

#### *8.4 - Statistiques*

Les statistiques d'usages et de navigation ne comportent pas d'éléments permettant de lier les contenus aux usagers. Cela permet de protéger la vie privée des usagers conformément aux préconisations de la CNIL.

#### *8.4.1 - Suivi du trafic : NETFLOW*

Il est possible via l'interface d'administration d'obtenir un rendu de la charge réseau d'ALCASAR. Une sonde Netflow a été compilée à cet effet. Deux règles de parefeu permettent de traiter tous les flux sortants par cette sonde

- *Flux transitant dans les proxy HTTP internes :* \$IPTABLES -A OUTPUT -o \$EXTIF -p tcp --dport http -j NETFLOW
- Flux sortant directement : **\$IPTABLES -A FORWARD -i \$TUNIF -s \$PRIVATE\_NETWORK\_MASK -m state --state NEW -j NETFLOW**

Lorsqu'on active le module ipt\_NETFLOW, on spécifie un port sur lequel sont envoyés tous les flux générés par les règles « -j NETFLOW » (*cf « /alcasar-x.x/conf/nfsen/nfsen.conf »)* %sources = ( 'ipt\_netflow' => { **'port' => '2055'**,

#### 'col' => '#0000ff', 'type' => 'netflow' } );

**La fonction de collecteur** est prise en compte par le démon « Nfcapd » en écoute sur le port 2055. Il crée un nouveau fichier au format « Netflow » toutes les 5 minutes dans le répertoire *« /var/log/nfsen/profiledata/live/ipt\_netflow/ ».*

Tel quel le format Netflow n'est pas lisible, en revanche il est possible à tout moment d'afficher le contenu des fichiers de capture (format Netflow) de manière lisible. Il faut pour cela utiliser un **interpréteur Netflow** (ex : « Nfdump ») comme suit : nfdump -R <fichier\_au\_format\_netflow> -o extended -a

Tous **les graphes** et statistiques sur le trafic sont réalisés par Nfsen. Ce dernier permet à partir des données Netflow capturées de générer différents graphes relatifs à la charge du LAN. L'avantage de cet outil est qu'il ne crée qu'un seul fichier par graphe puisqu'il concatène le graphe déjà existant avec les nouvelles données en entrée. Ce mode de fonctionnement permet un gain de place non négligeable sur le disque dur. Le répertoire contenant tous les fichiers de NFSEN est *« /var/www/nfsen/ ».*

Un module complémentaire « **PortTracker** » a été ajouté à Nfsen. Ce dernier permet d'obtenir des statistiques de charge réseau par protocoles. Ces statistiques sont stockées dans une base de données de type « Round-Robin-database ». Ce type de base de données met en place via des algorithmes mathématiques complexes un système de rotation des fichiers visant à supprimer les plus anciens lorsque de nouveau arrivent. De cette manière la base de données conserve toujours sa traille initiale, qui est dans notre cas d'environ 8Go.

Les fichiers « .rdd » de la RRD servant au plugin « PortTracker » doivent être accessibles à la fois par Nfsen et Apache. Dans un souci de sécurité seul les utilisateurs apache et nfsen ont le droit d'accéder aux fichiers de la RRD*.* La base de données RRD a donc comme propriétaire **apache** et comme groupe celui de nfsen à savoir **www-data**.

Le module **Nfexpire** (installé avec le RPM « nfdump ») permet de réaliser une rotation sur les fichiers capturés par nfcapd. Une règle ajoutée à *« /etc/cron.d/alcasar-netflow »* permet d'actualiser tous les jours le délai d'expiration sur le répertoire contenant les fichiers de capture Netflow : *nfexpire -e /var/log/nfsen/profiledate/live/ipt\_netflow/ -t 1Y*

Une règle similaire est également nécessaire sur le profil créé par « Nfsen », à savoir « live ». (c*f alcasar.sh*)

#### *nfsen -m live -e 365d*

Les données supprimées ne sont plus accessibles en tant que telles dans les tableaux de statistiques fournis par Nfsen. En revanche ces dernières ayant été concaténées par Nfsen lors de la réalisation des graphes, elles restent donc toujours visibles sur les graphes.

#### *Graphe récapitulatif de l'architecture NETFLOW*

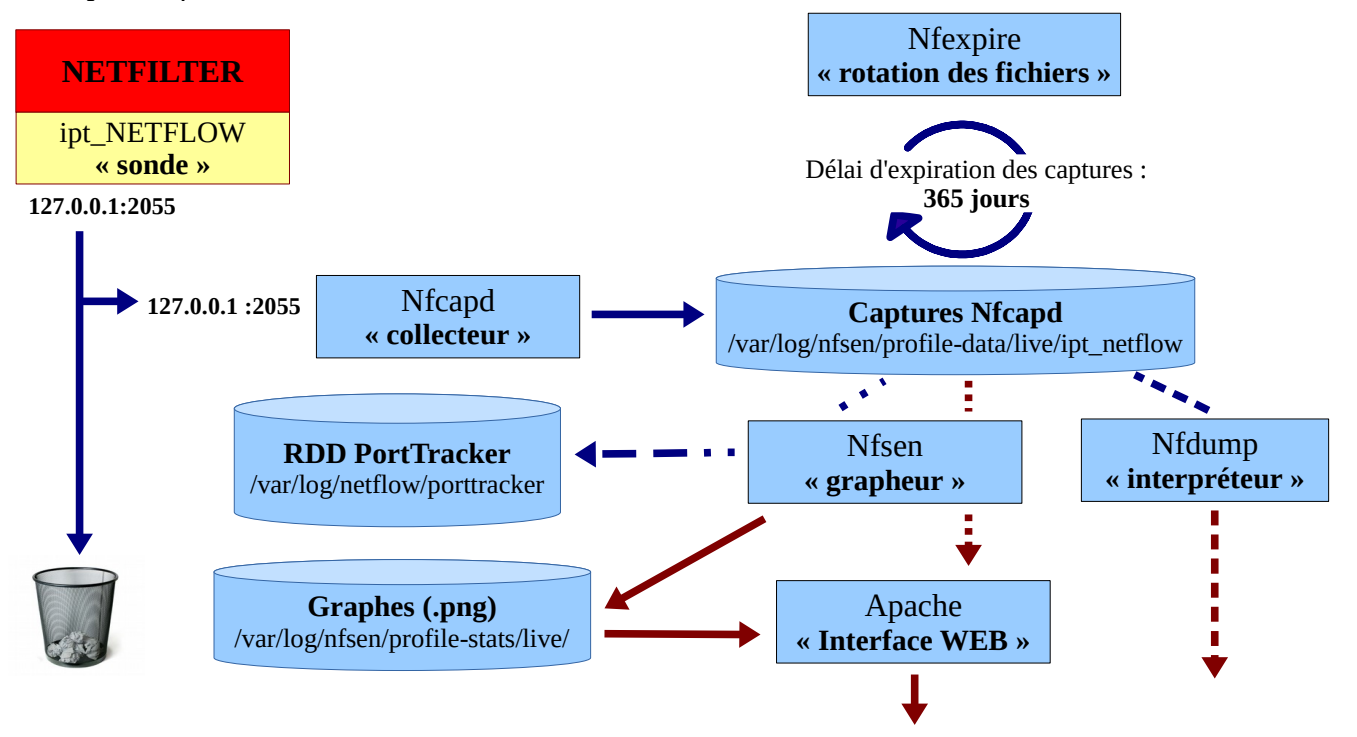

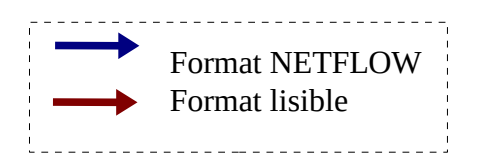

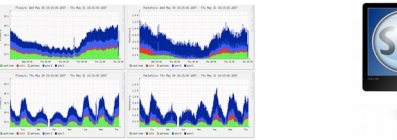

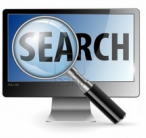

## *8.5 - Contournement (by-pass)*

En cas de problème technique concernant une des briques logicielles du portail (principalement « coovachilli »), il est possible de court-circuiter le module d'authentification tout en maintenant le traçage des logs réseau (parefeu).

Un script lancé localement en root *alcasar-bypass.sh –on* | *--off* permet au choix de mettre :

- en mode « On » le bypass  $\rightarrow$  le portail désactive les services coova-chilli, squid, dansguardian
- en mode « Off » : le portail est en mode normal. Tous les services nécessaires sont activés.

## *8.6 - Load balancing de connexions*

Le script *alcasar-load\_balancing.sh* permet de disposer de plusieurs passerelles d'accès à l'Internet. Le script (actif ou non) est lancé au démarrage du serveur par */etc/rc.local.*

Les interfaces virtuelles qui s'appuient sur eth0 sont créées au démarrage du script et sont définies dans le fichier */usr/local/etc/alcasar.conf*. Le formatage de ces interfaces est de la forme : WANx="active[1| 0],@IPx/mask,GWx,Weight,MTUx avec

- WANx avec x, un indice de 1 à ..., pour définir le nom de l'interface virtuelle,
- le premier paramètre (non traité pour le moment) qui prend en compte le côté actif de la carte ou non,
- [l@IP](mailto:l@IP) / masque de l'interface virtuelle,
- @IP de la passerelle correspondant à cette interface virtuelle,
- le poids (weight) : un poids identique indique une répartition "égale" sur les interfaces de mêmes poids : la valeur par défaut est "1", identique à la passerelle par défaut,
- la valeur du MTU correspond à cette interface.

Pour être actif, le load\_balancing nécessite de positionner le paramètre "MULTIWAN=on" (ou 'On').

Le test de connectivité qui s'effectue sur google et sur [www.example.com](http://www.example.com/) (voir le paramètre TESTIPS dans le script *alcasar-load\_balancing.sh* pour modifier les @ip de tests) est actif lorsque le paramètre FAILOVER comporte une valeur différente de "0". Il est effectué tous les x secondes. La valeur doit être positive et entière.

Le script est dorénavant lancé par défaut au démarrage du serveur. Il peut être manipulé par la commande *alcasar-load\_balancing.sh* avec les options suivantes :

- start : lancement du script qui crée les interfaces virtuelles, les monte et renseigne la table de routage,
- stop : arrêt du script et démontage des interfaces virtuelles
- Status : état du script (uniquement visible en mode failover) ; en effet, en dehors de ce mode, le script n'est pas lancé en mode « daemon ».

## *8.7 - Re-Horodatage des fichiers journaux*

Lors de la réinstallation d'un serveur, il peut être utile de réinstaller les fichiers journaux d'origines (avant le crash). Afin que les fichiers disposent d'une date cohérente et que l'effacement des logs s'effectue régulièrement (au bout d'un an), les journaux doivent disposer de la date en relation avec leur rotation originale. C'est tout l'objet du script *alcasar-dateLog.sh* qui plaque les bons attributs 'date:heure' à partir du nom de fichier (qui comprend un suffixe <date>).

#### *8.8 - Sauvegardes*

Les sauvegardes d'ALCASAR sont disponibles sous 3 formes : le système complet, les archives regroupant les journaux d'événements et l'export de la base de données et la base de données seule.

#### *8.8.1 - Sauvegarde du système complet*

Depuis la version 2.5, le système de sauvegarde à chaud est supprimé au bénéfice d'une archive reprenant la

configuration spécifique d'un site.

Le répertoire de sauvegarde se trouve dans */var/Save/archive*, il est automatiquement synchronisé chaque semaine ou à la demande avec la commande *alcasar-archive.sh –now*

#### *8.8.2 - Sauvegarde des journaux d'événements*

Les journaux d'événements du système ainsi que ceux des services utiles à ALCASAR sont situés sous */var/log/.*

Les journaux du firewall, de l'interface Web et de squid sont « rotatés » régulièrement (chaque semaine). Pour rendre ces archives consultables et téléchargeables par le biais de l'interface de gestion, ces logs sont copiés dans le répertoire au moyen d'une tâche planifiée qui appelle le script *alcasar-log-export.sh* chaque semaine. Ils sont visibles par l'utilisateur système « apache » afin de permettre aux gestionnaires de les récupérer par le biais de l'interface ACC.

Afin de limiter la conservation des traces à 1 an, le script *alcasar-log-clean.sh* est lancé chaque semaine et efface tous les fichiers dont la date système est supérieure à 365 jours. Tous les lundis matin, la tâche de purge des logs est planifiée à 4h30 grâce au fichier */etc/crond.d/alcasar-clean\_log* et à 5h00 pour l'export au moyen du au fichier */etc/crond.d/alcasar-export\_log*.

#### *8.8.3 - sauvegarde de la base de données*

Chaque semaine, la base de données est exportée et sauvegardée dans le répertoire */var/Save/base* sous la forme : <db\_radius>-<date>.sql . Cette tâche, planifiée chaque semaine, appelle le script *alcasar-mysql.sh –dump*.

Une tâche journalière est lancée chaque lundi ( 04h45) */etc/crond.d/alcasar-mysql* pour réaliser l'export de la base dans le répertoire */var/Save/base*.

Ces sauvegardes sont téléchargeables par le biais de l'interface web.

Chaque nuit ( */etc/crond.d/alcasar-mysql ),*les utilisateurs dont leur date d'expiration a dépassé 7 jours sont supprimés.

## **9 - Annexes**

Ce chapitre reprend les fichiers de configuration spécifiques à ALCASAR.

## *9.1 - Coova-chilli*

Les fichiers se situent sous « */etc/ , /etc/chilli et /usr/local/etc* ».

- Fichier principal : *chilli.conf (sous /etc)*
- Exceptions Domaines : *alcasar-uamdomain (sous /usr/local/etc)*
- Exceptions URLs : *alcasar-uamallowed (sous /usr/local/etc)*
- Exceptions d'authenfication par MAC Adresses : *alcasar-macallowed (sous /usr/local/etc)*
- L'association dynamique [d'@IP](mailto:d) statiques s'effectue par le biais du fichier : *alcasar-ethers (sous /usr/local/etc)*

## *9.2 - Freeradius*

Les fichiers du démon radius se situent sous « */etc/raddb*».

- Fichier principal : *radiusd.conf*
- Fichier de connexion BDD : *sql.conf*
- Fichier des clients autorisés à requêter le service radiusd : *clients.conf*
- Fichier dédié : *alcasar* (sous */etc/raddb/sites-available* avec un lien symbolique qui lie les « *sites-enable* »)

Voici la liste des attributs (source : https://raw.githubusercontent.com/coova/coova-chilli/master/doc/attributes)

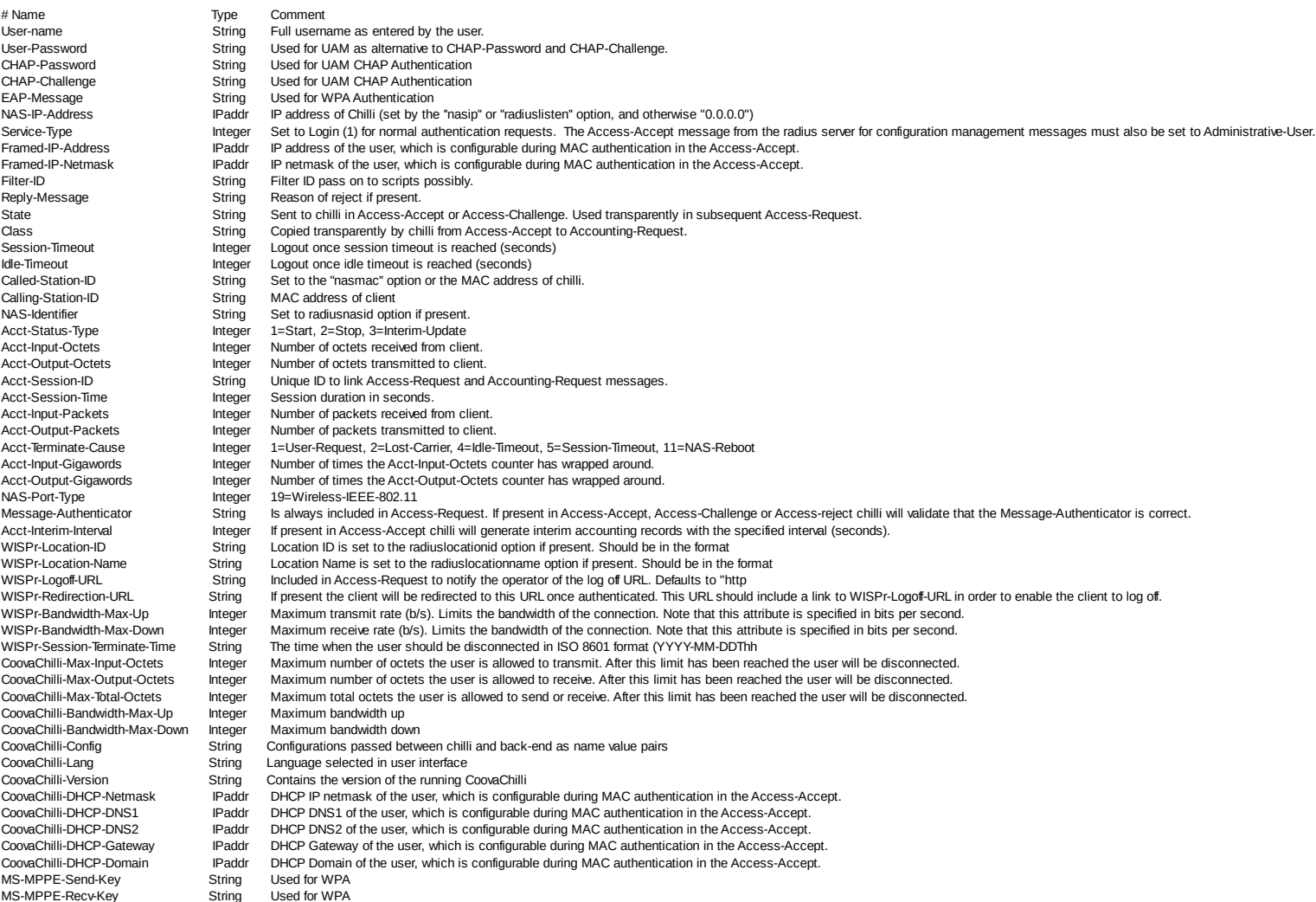

## *9.3 - Dnsmasq*

En fonctionnement normal, 4 instances de Dnsmasq sont lancées (une instance en mode « forward » sur le port 53, une instance en mode « blacklist » sur port 54, une instance en mode whitelist sur le port 55 et une instance en mode « blackhole » sur le port 56). En mode secours (bypass), Dnamasq fournit le service DHCP (c'est « coova-chilli » qui s'occupe de ce service en mode normal). .

- Fichiers principaux : */etc/dnsmasq.conf /etc/dnsmasq-blacklist /etc/dnsmasq-whitelist /etc/dnsmasq-blackhole*
- les usagers sont redirigés sur une instance de DNSmasq en fonction de leur attribut de filtrage.

#### *9.4 - Parefeu*

- Fichier principal du parefeu d'ALCASAR : *alcasar-iptables.sh* (sous */usr/local/bin*)
- Règles personnalisées du parefeu : *alcasar-iptables-local.sh* (sous */usr/local/etc*)
- Fichier de filtrage Réseau (associé à alcasar-nf.sh) : *alcasar-iptables-exception*
- Activer/désactiver le filtrage web : *alcasar-bl.sh* ( sous */usr/local/bin*)
- Fichier listant les classes de filtrage (associé à alcasar-nf.sh) : *alcasar-bl-categories-enabled* ; utilisée par le fichier *alcasar-bl.sh* pour le filtrage dnsmasq et dansGuardian.
- Fichier contenant la liste complète des domaines par classe issue de la liste noire de Toulouse : *alcasardnsfilter-available* (sous */usr/local/etc/*)
- Fichier du parefeu d'ALCASAR utilisé en mode ByPass : *alcasar-iptables-bypass.sh* (sous */usr/local/bin*)

#### *9.5 - Dansguardian*

Les fichiers de DansGuardian se situent sous « /etc/dansguardian».

- Fichier principal de configuration : *dansguardian*.conf
- Fichier concernant le groupe 1 utilisé par ALCASAR : *dansguardianf1.conf*
- Le répertoire « lists » contient les fichiers de filtrage proprement dits :
	- « *bannedsitelist* » : non exploité (cf. §6.2)
- « *exceptionsitelist* » : non exploité
- « *bannediplist* » : non exploité
- « *exceptioniplist* » : exploité pour la liste des adresses IP en exception de filtrage
- « *exceptionurllist* » exploité pour la liste des URLs réhabilitées
- « *bannedurllist* » contient la liste des catégories d'URL à filtrer
- « *blacklists* « : contient la BL de Toulouse. Les répertoires « urls » de chaque catégorie sont exploités pour le filtrage d'URLs.

#### *9.6 - Tinyproxy*

Le fichier de configuration de ce proxy léger est « */etc/tinyproxy.conf*». Il est configuré en mode transparent. Il n'a été mis en place que pour éviter d'avoir à lancer plusieurs instances de l'antivirus (HAVP + libclamav).

### *9.7 - Ulogd*

Le daemon ulogd centralise les logs du parefeu (dissociés des logs 'messages') ; tous les journaux d'événements sont gérés en mode texte.

- Fichier de configuration : *ulogd.conf*
- *Fichier concernant les flux Ssh extérieurs en provenance de eth0 : ulogd-ssh.conf*
- *Fichier concernant les flux bloqués en provenance du réseau extérieur : ulogd-ext-access.conf*

La rotation des logs s'effectue hebdomadairement pour httpd, squid et tracability

#### *9.8 - HAVP + Clamav*

Le moteur HAVP est paramétré pour fonctionner avec la bibliothèque libClamav

- HAVP :
	- Fichier de configuration du moteur antivirus : *havp.config*
	- Un répertoire au format tmpfs (/var/tmp/havp) est utilisé pour accélérer le traitement du scan ; il est monté au démarrage du daemon havp et nettoyé et démonté à son arrêt.
- libClamav
	- la périodicité de mise à jour des signatures est paramétrée par défaut à 12 fois par jour.

## *9.9 - Distribution Mageia et ses dépôts*

La distribution Mageia est utilisée comme système d'exploitation du portail. Les mises à jour et l'installation des paquets s'effectuent à l'aide des outils natifs : « urpmi ».

Les fichiers de configurations se trouvent sous */etc/urpmi* :

- source des miroirs : *urpmi.cfg* ;
- exceptions des mises à jour de paquets : *skip.list* ; permet d'exclure des mises à jour certains paquets pouvant éventuellement troubler le fonctionnement du portail.
- Pour effectuer une mise à jour automatique : *urpmi –auto-update –auto*
- Pour effectuer du ménage : *urpme –auto-orphans –auto*

## **10 - Tests plan**

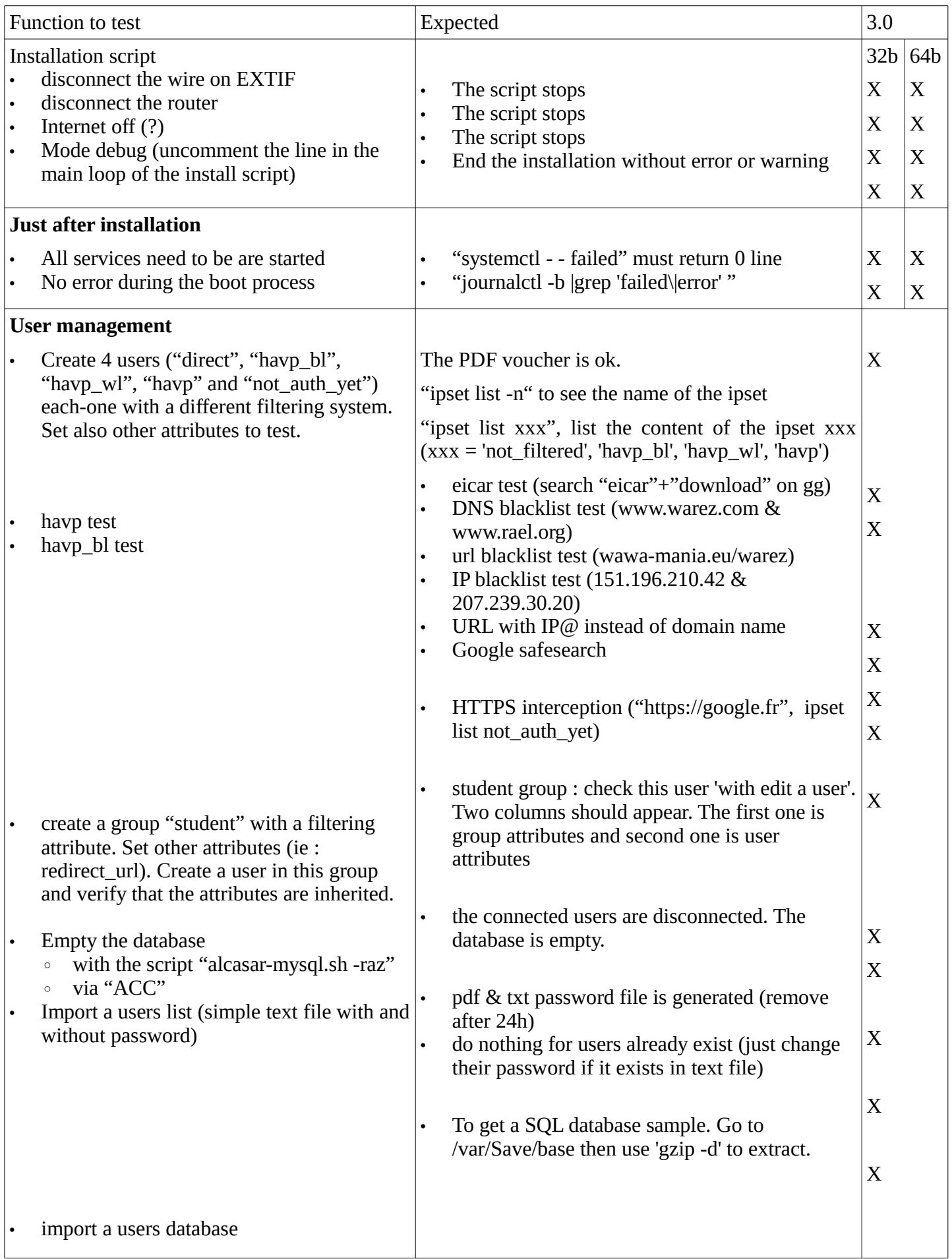

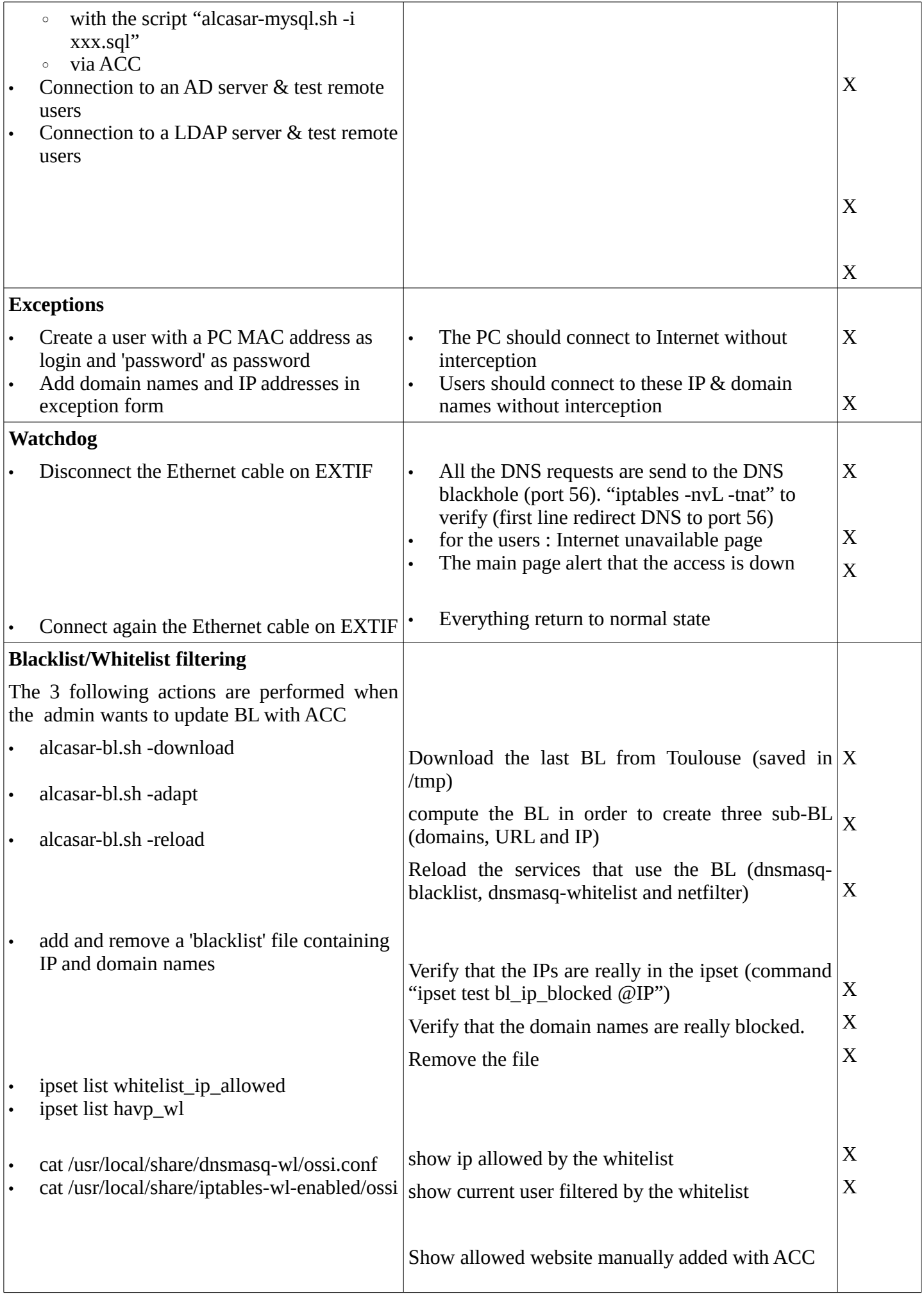

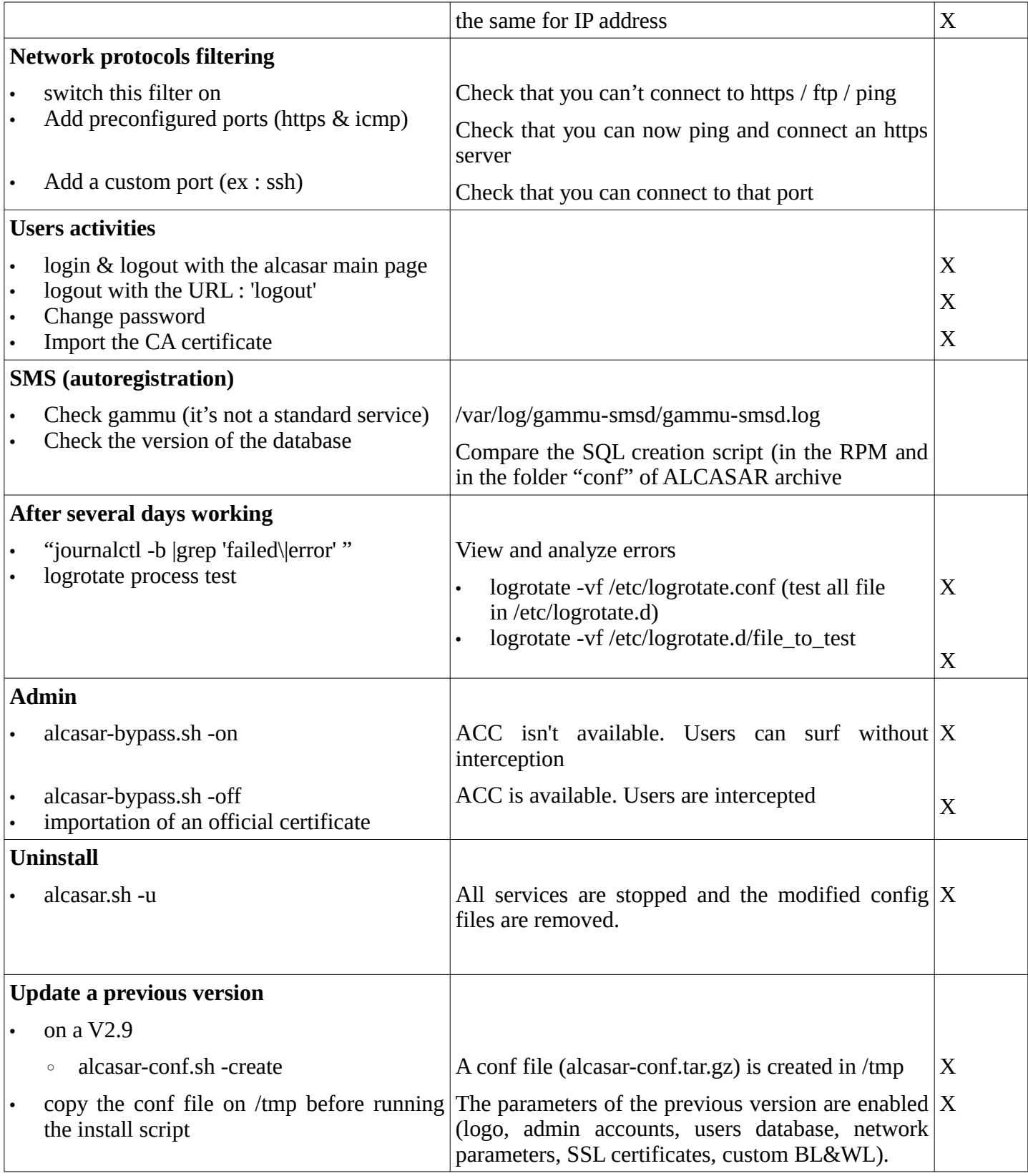

## **Security tests**

- internal audit with "lynis"
	- Lynis V2.2.0 06/07/2016 Hardening index : [66]
- external audit with "openvas"

**PORT STATE SERVICE VERSION**<br>22/tcp open ssh OpenSSH 6.6 (proto OpenSSH 6.6 (protocol 2.0) | ssh-hostkey: | 1024 5b:39:5f:2a:cb:96:3e:60:a5:20:48:30:95:76:70:15 (DSA) |\_ 2048 bf:79:4c:a1:2e:b0:5d:f0:c8:52:f8:52:ff:1d:f9:eb (RSA) 53/tcp open domain dnsmasq 2.75 55/tcp open domain dnsmasq 2.75 | dns-nsid: |\_ bind.version: dnsmasq-2.75 domain dnsmasq 2.75  $\int$  dns-nsid: |\_ bind.version: dnsmasq-2.75 80/tcp open http Apache httpd |\_http-favicon: Unknown favicon MD5: 725EB60B1CECCCF7DEF498E09422AA79 |\_http-methods: No Allow or Public header in OPTIONS response (status code 200) |\_http-title: ALCASAR - Welcome on ALCASAR ssl/http Apache httpd |\_http-favicon: Unknown favicon MD5: 725EB60B1CECCCF7DEF498E09422AA79 |\_http-methods: No Allow or Public header in OPTIONS response (status code 200) |\_http-title: ALCASAR - Welcome on ALCASAR | ssl-cert: Subject: commonName=alcasar.localdomain/organizationName=ALCASAR-Team/stateOrProvinceName=none/countryName=FR | Issuer: commonName=ALCASAR-local-CA/organizationName=ALCASAR-Team/stateOrProvinceName=none/countryName=FR Public Key type: rsa Public Key bits: 2048 | Not valid before: 2016-04-25T11:20:45+00:00 | Not valid after: 2020-04-24T11:20:45+00:00 | MD5: a002 37c4 db82 2ef0 2a4c 1555 8193 b031 |\_SHA-1: 02c6 afa2 3ac8 0477 d1c0 3e7d 2c07 c264 7cf9 543e |\_ssl-date: 1979-07-28T15:53:31+00:00; -36y332d12h47m10s from local time. 3990/tcp open tcpwrapped<br>53/udp open domain di domain dnsmasq 2.75 | dns-nsid: |\_ bind.version: dnsmasq-2.75 |\_dns-recursion: Recursion appears to be enabled 67/udp open|filtered dhcps 123/udp open ntp NTP v4 ntp-info: | receive time stamp: 2016-06-25T04:40:51 version: ntpd 4.2.6p5@1.2349-o Fri Jun 3 18:26:59 UTC 2016 (1) processor: x86\_64 | system: Linux/4.4.13-server-1.mga5 | leap: 0 stratum: 3 precision: -22 | rootdelay: 26.667 | rootdisp: 70.710 | refid: 178.32.54.53 | reftime: 0xdb1885ea.5d5387b5 | clock: 0xdb1889c9.cc628078 | peer: 30571  $\text{tc}: 10$ mintc: 3 | offset: 0.224 | frequency: -69.250 sys\_jitter: 0.916  $c$ <sup>Ik\_jitter: 0.501</sup>

|\_ clk\_wander: 0.065